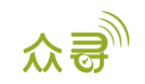

# MEITRACK® T633L GPRS 通讯协议 终端与服务器通讯文档

适用机型: T633L

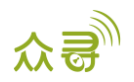

# 文档记录

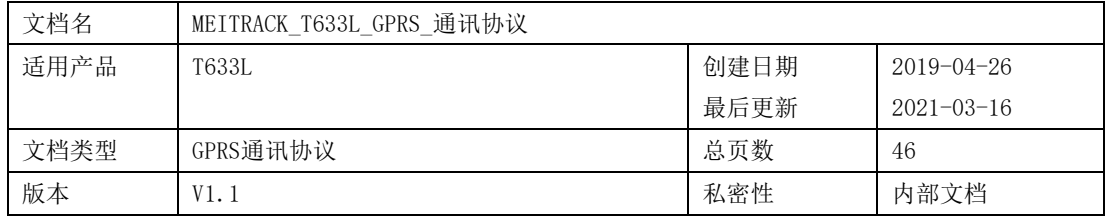

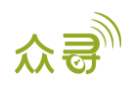

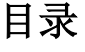

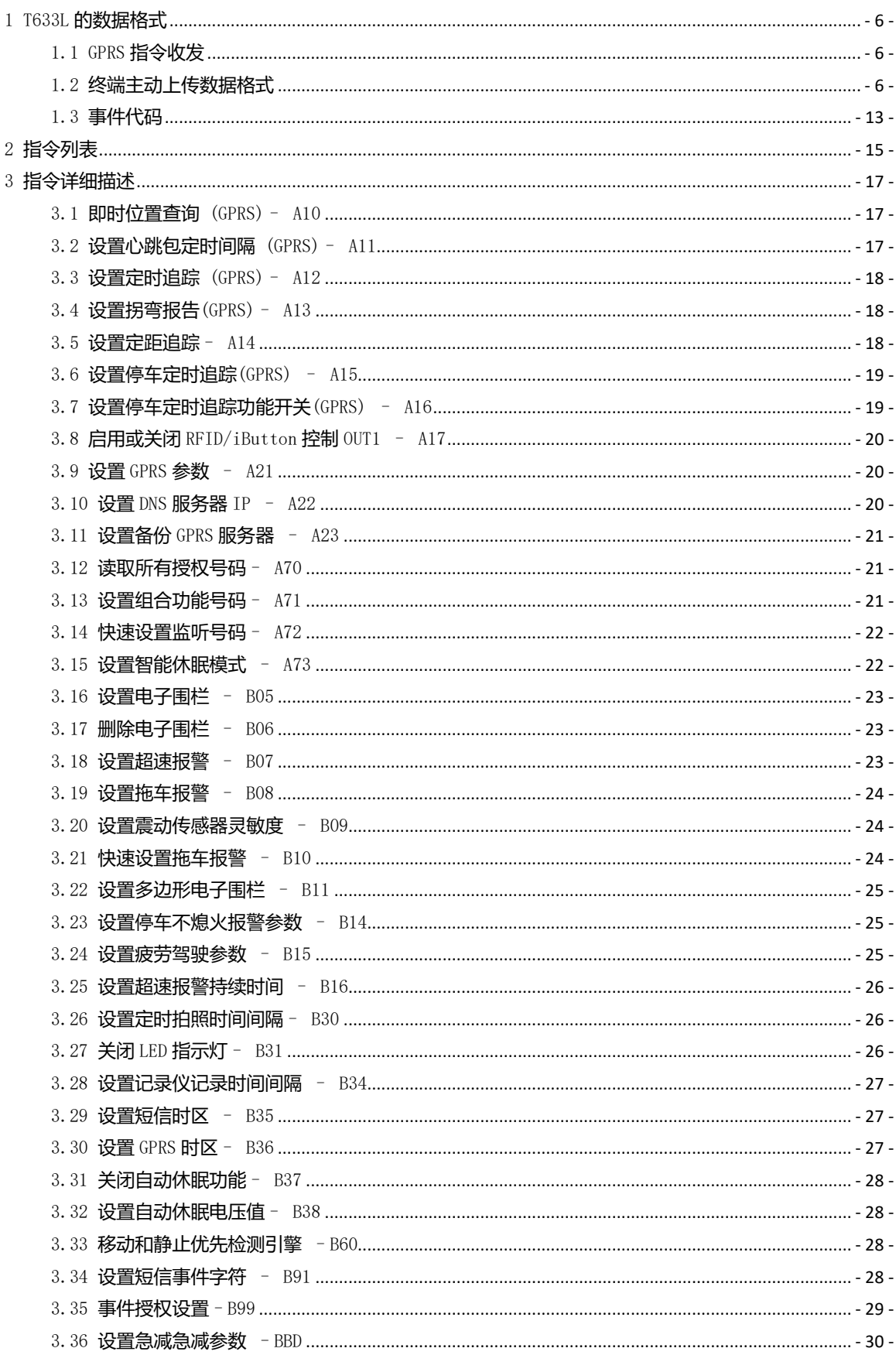

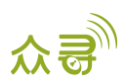

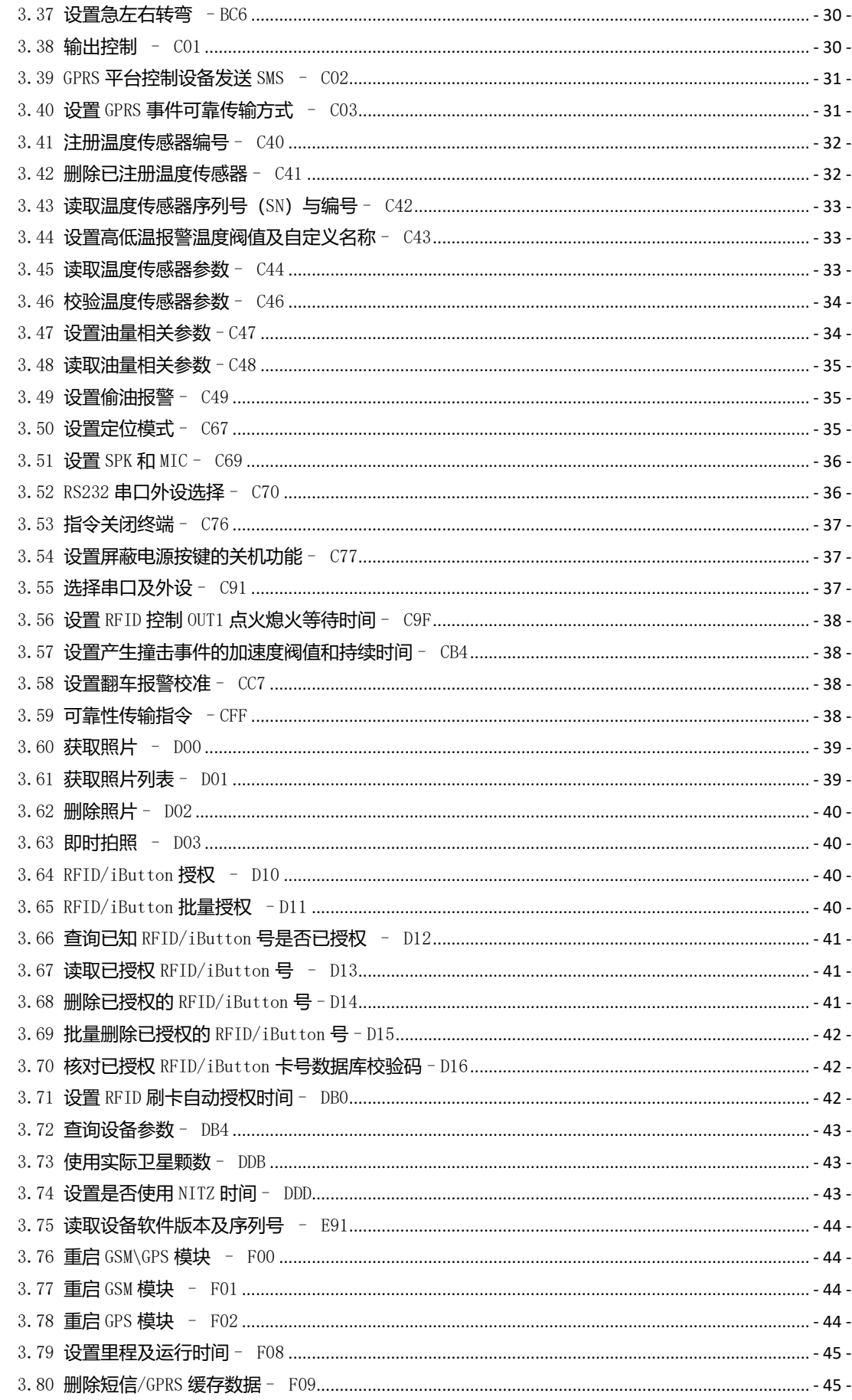

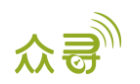

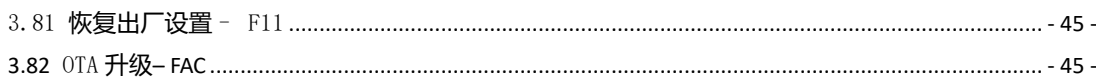

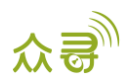

## <span id="page-5-0"></span>1 T633L 的数据格式

#### <span id="page-5-1"></span>1.1 GPRS 指令收发

GPRS指令接收发送的格式如下:

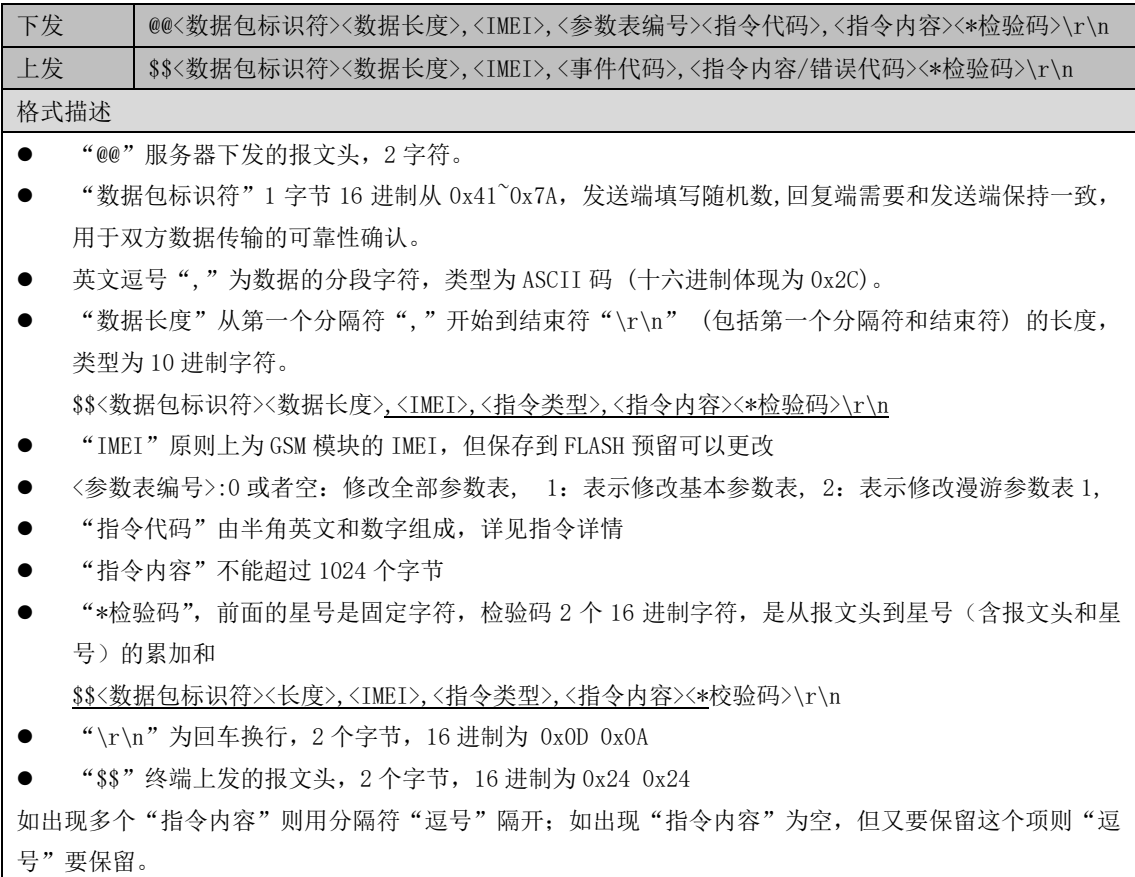

#### <span id="page-5-2"></span>1.2 终端主动上传数据格式

数据格式内容如下:

\$\$<数据包标识符><数据长度>,<IMEI>,<指令类型>,<缓存剩余数量><数据包数量><数据包1><数据包 2><数据包3>……<数据包N><\*检验码>\r\n

<数据包数量>可以为1个,也可以为多个。当数据包数量为多个时,通常是因为断网后数据被缓存在Flash, 当网络恢复正常时,终端将缓存的数据批量发送给服务器。而当数据包数量仅为1个时,通常代表这是一条 实时数据。以下是只包含单条数据包的例子:

CCE格式数据的"指令内容"如下:

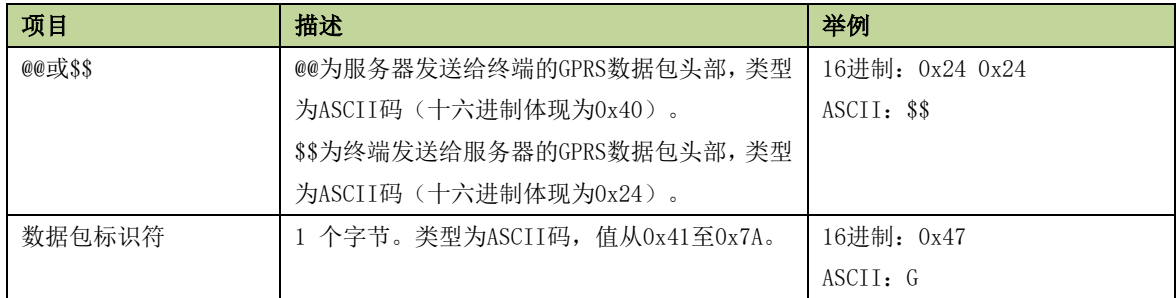

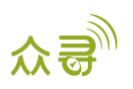

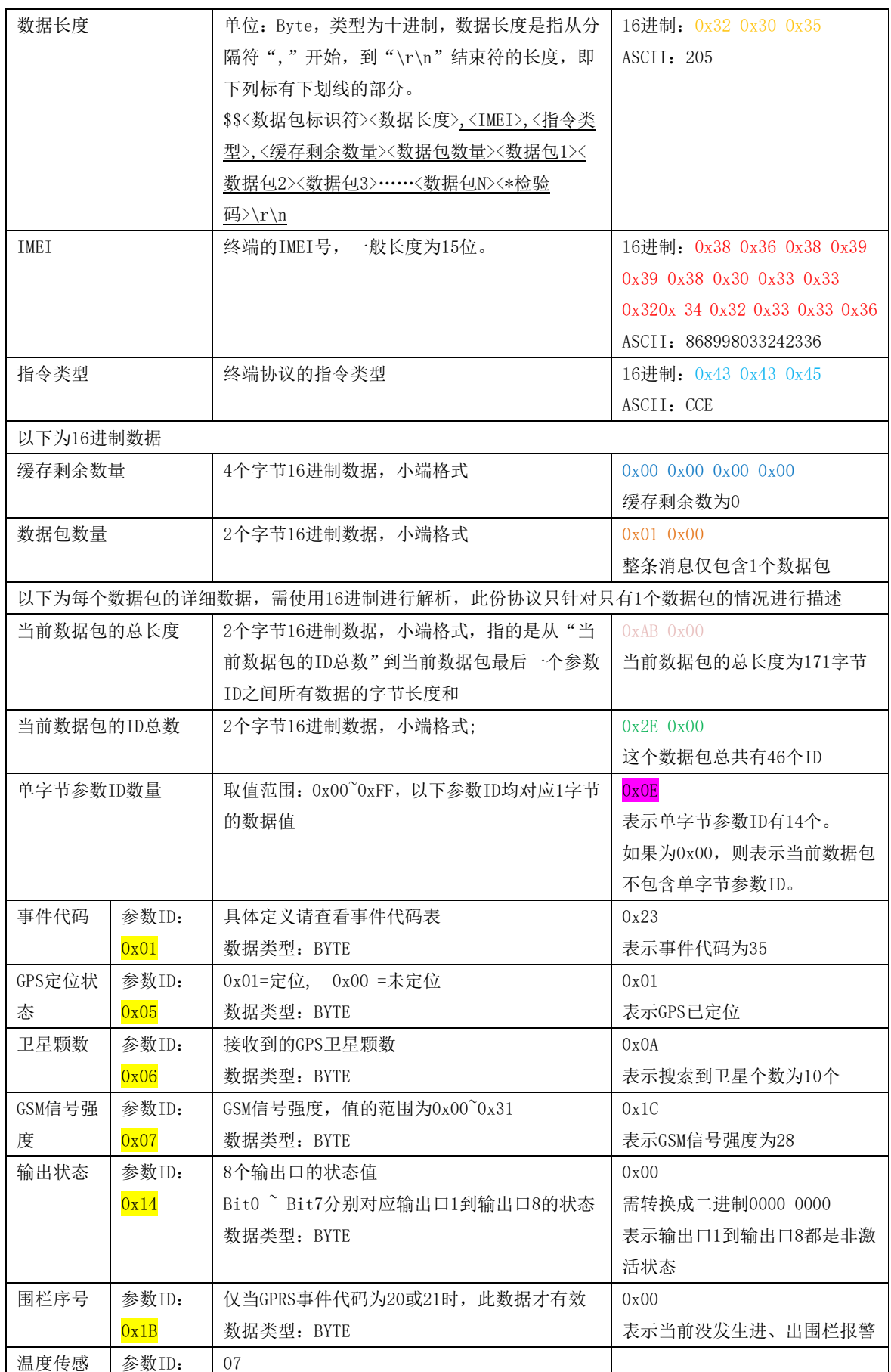

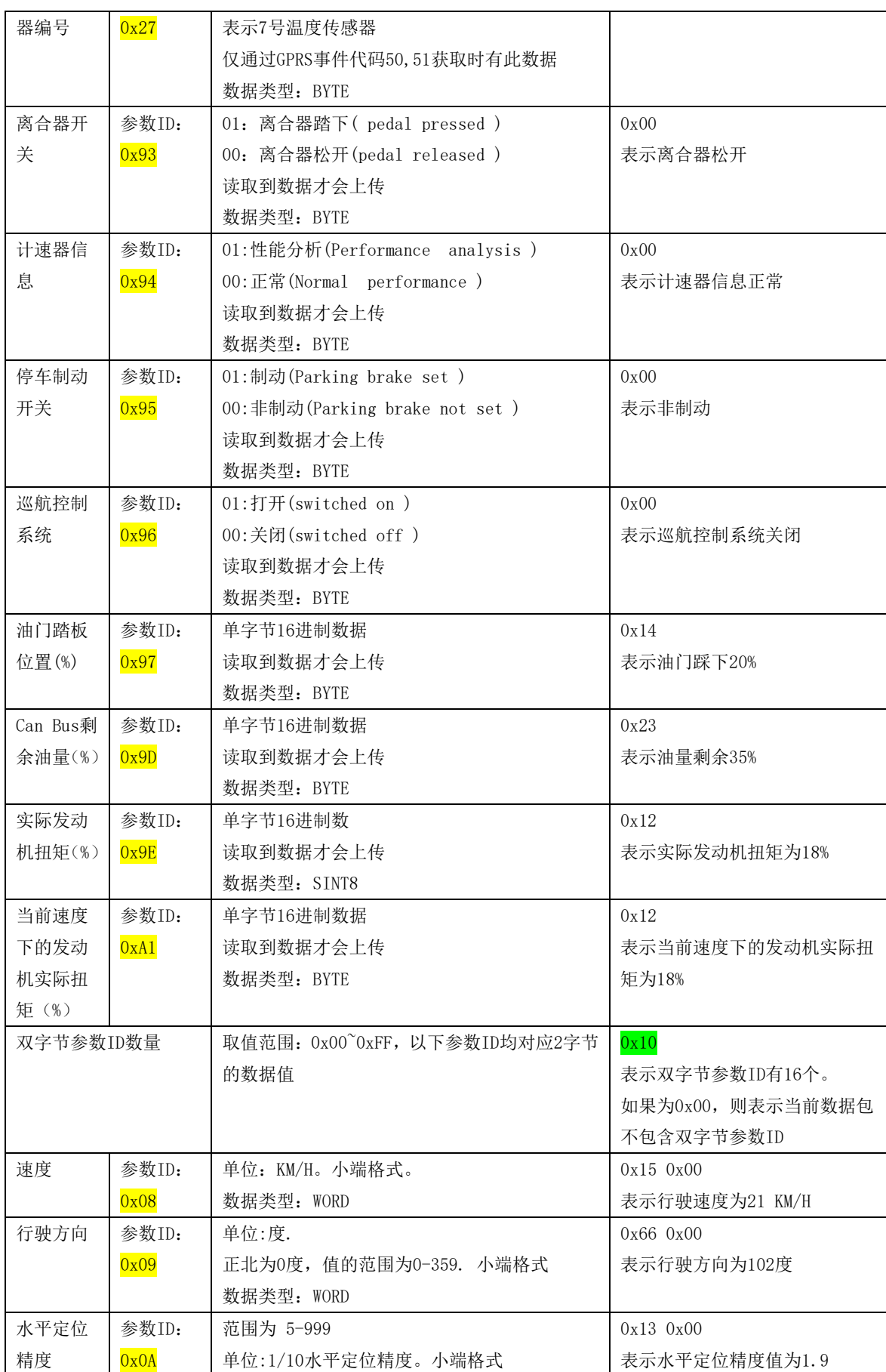

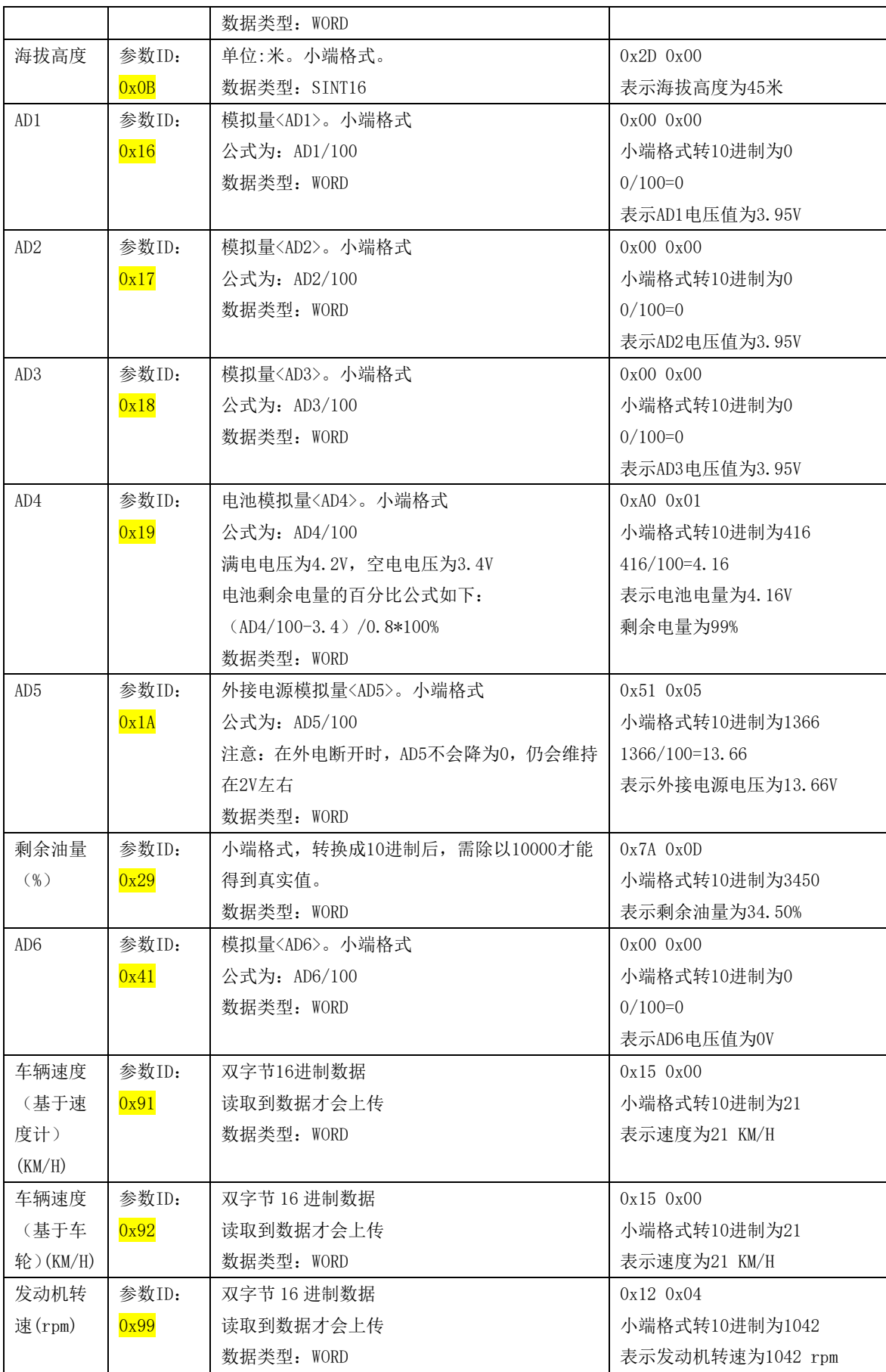

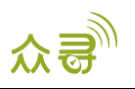

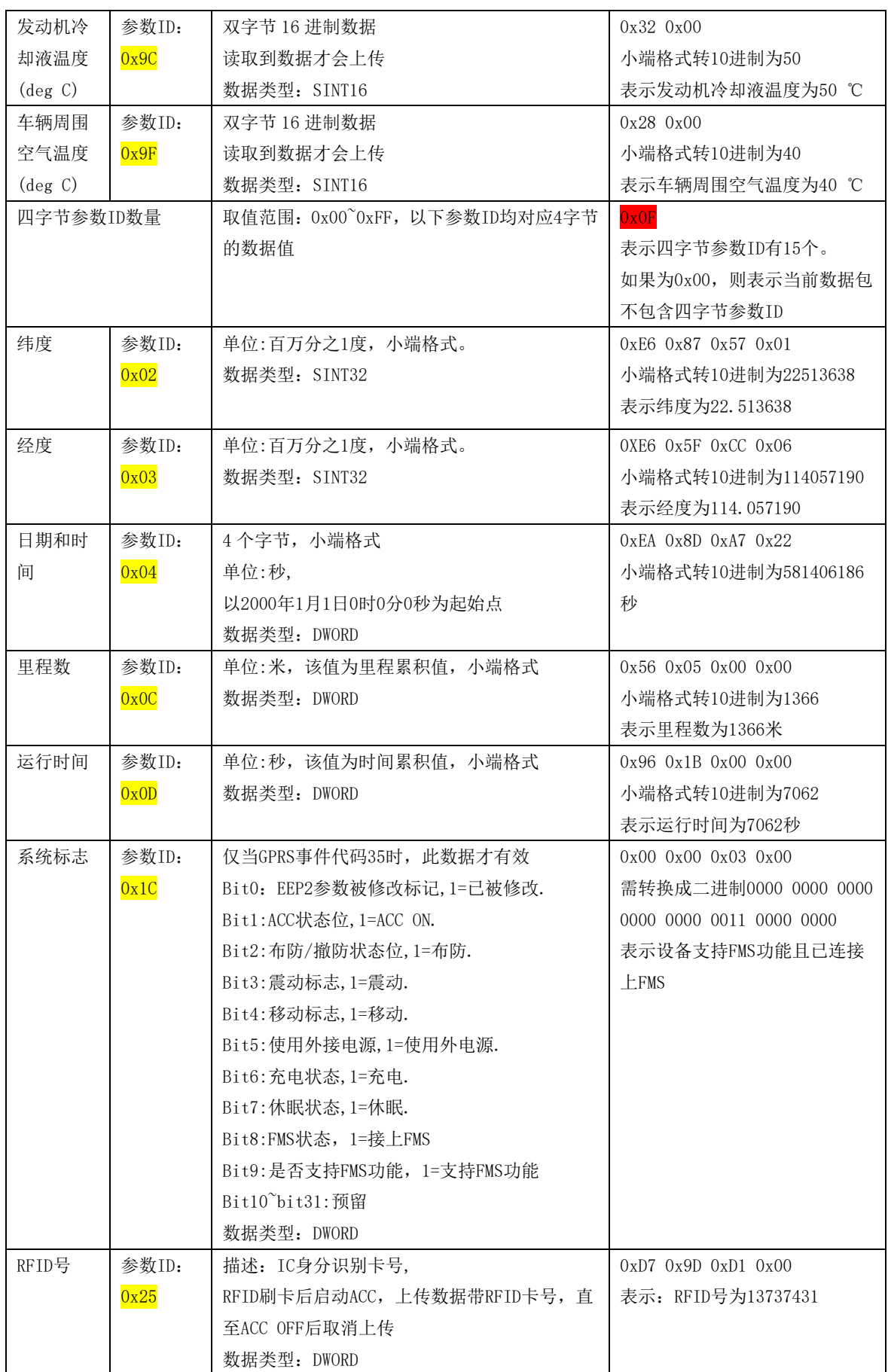

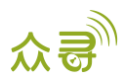

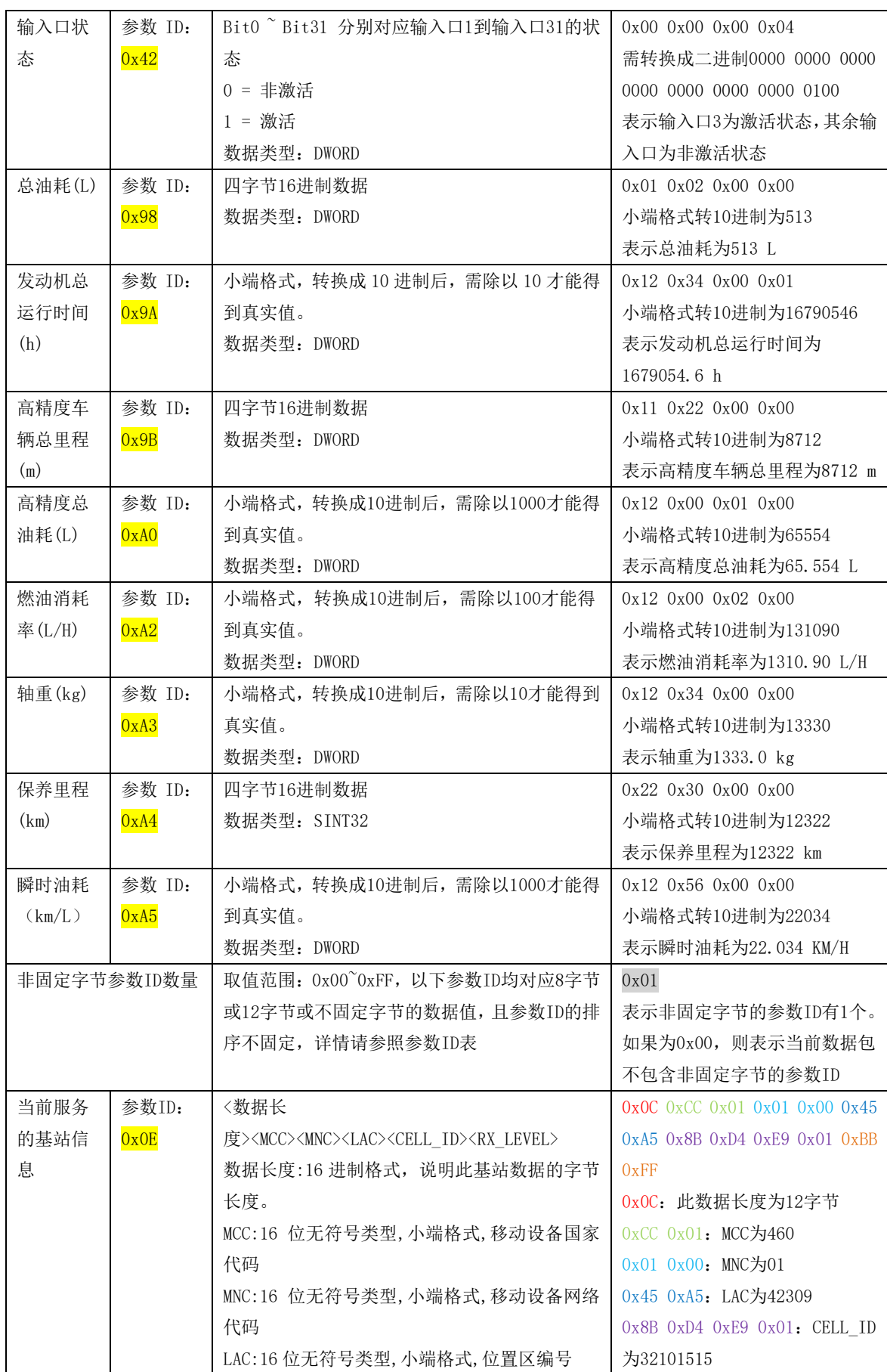

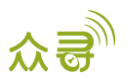

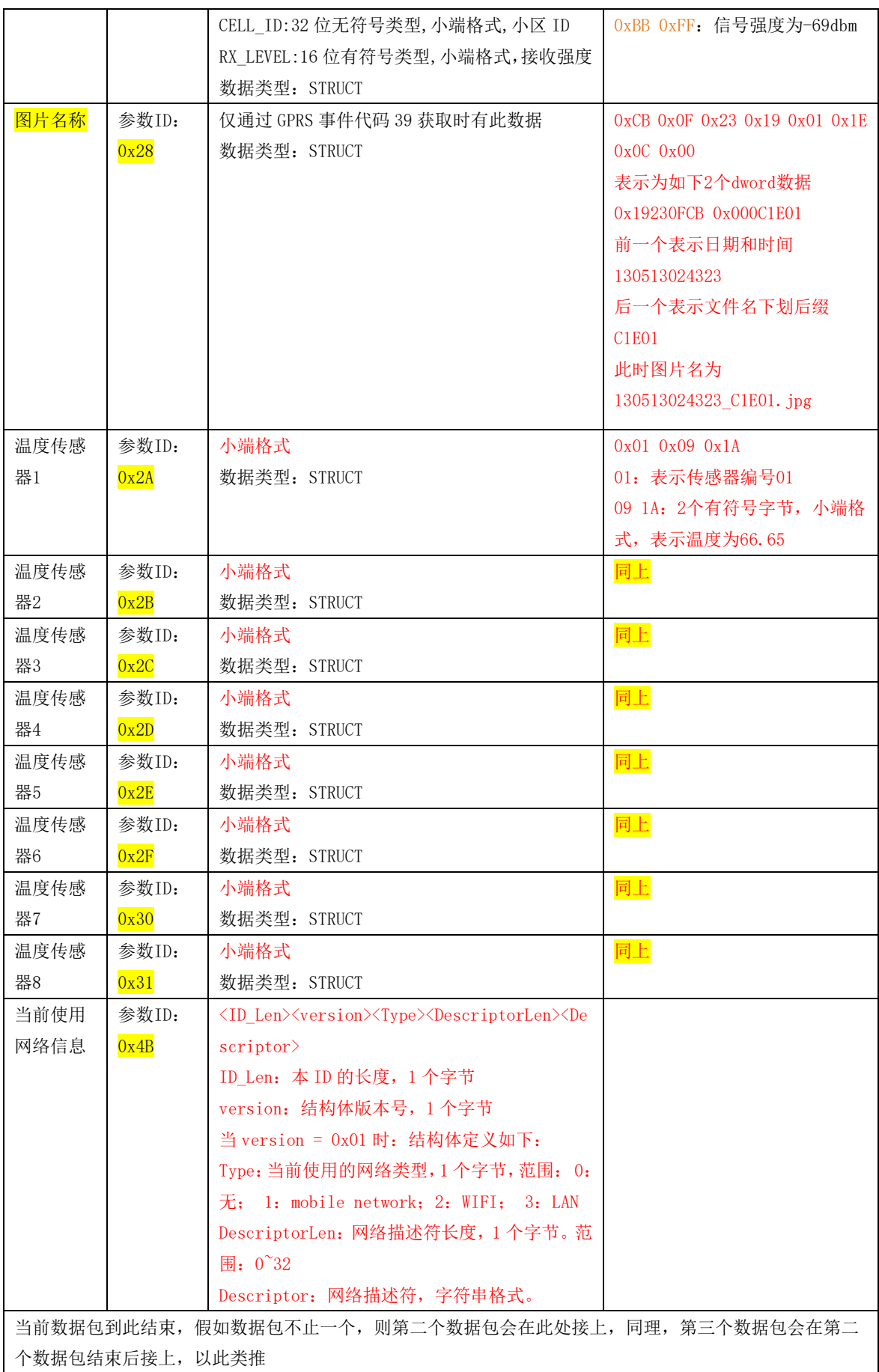

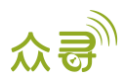

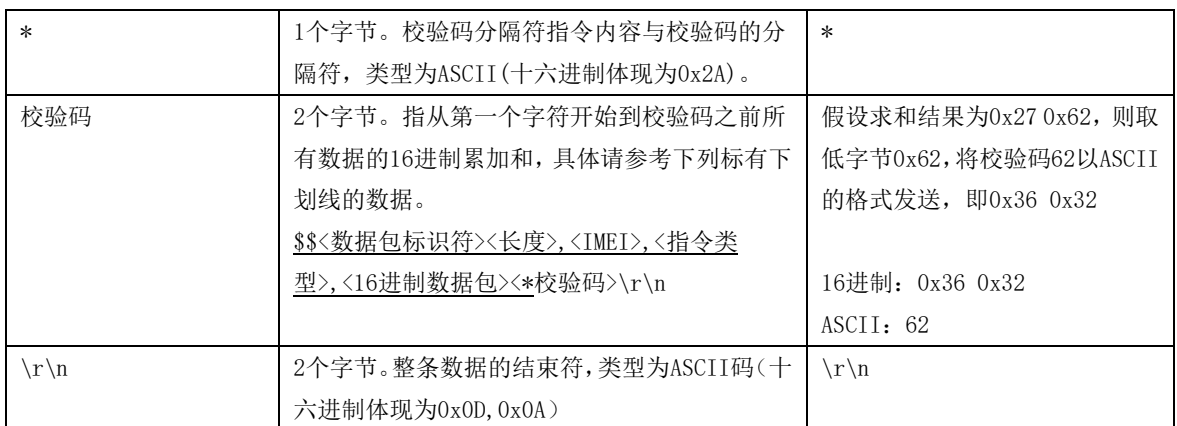

# <span id="page-12-0"></span>1.3 事件代码

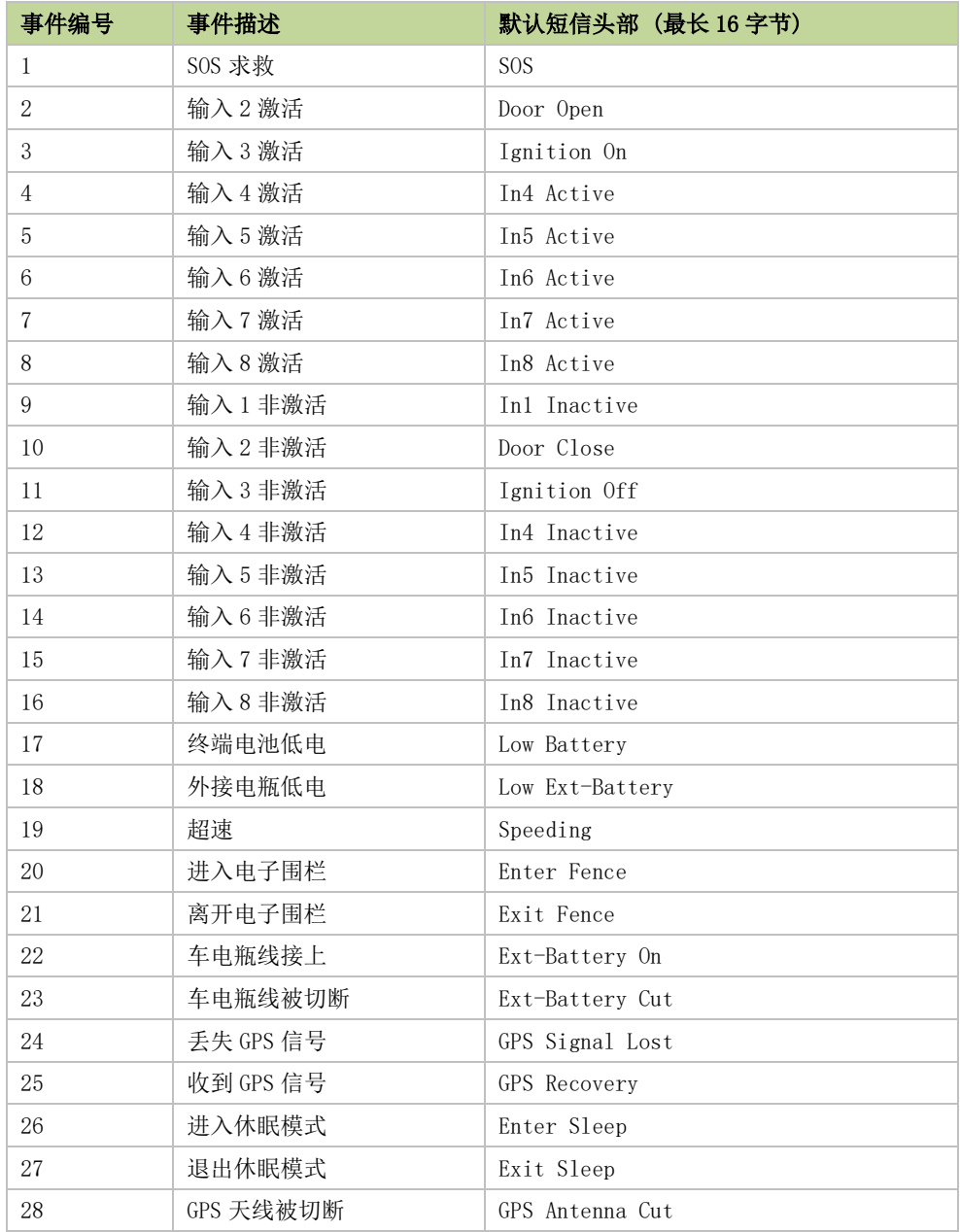

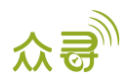

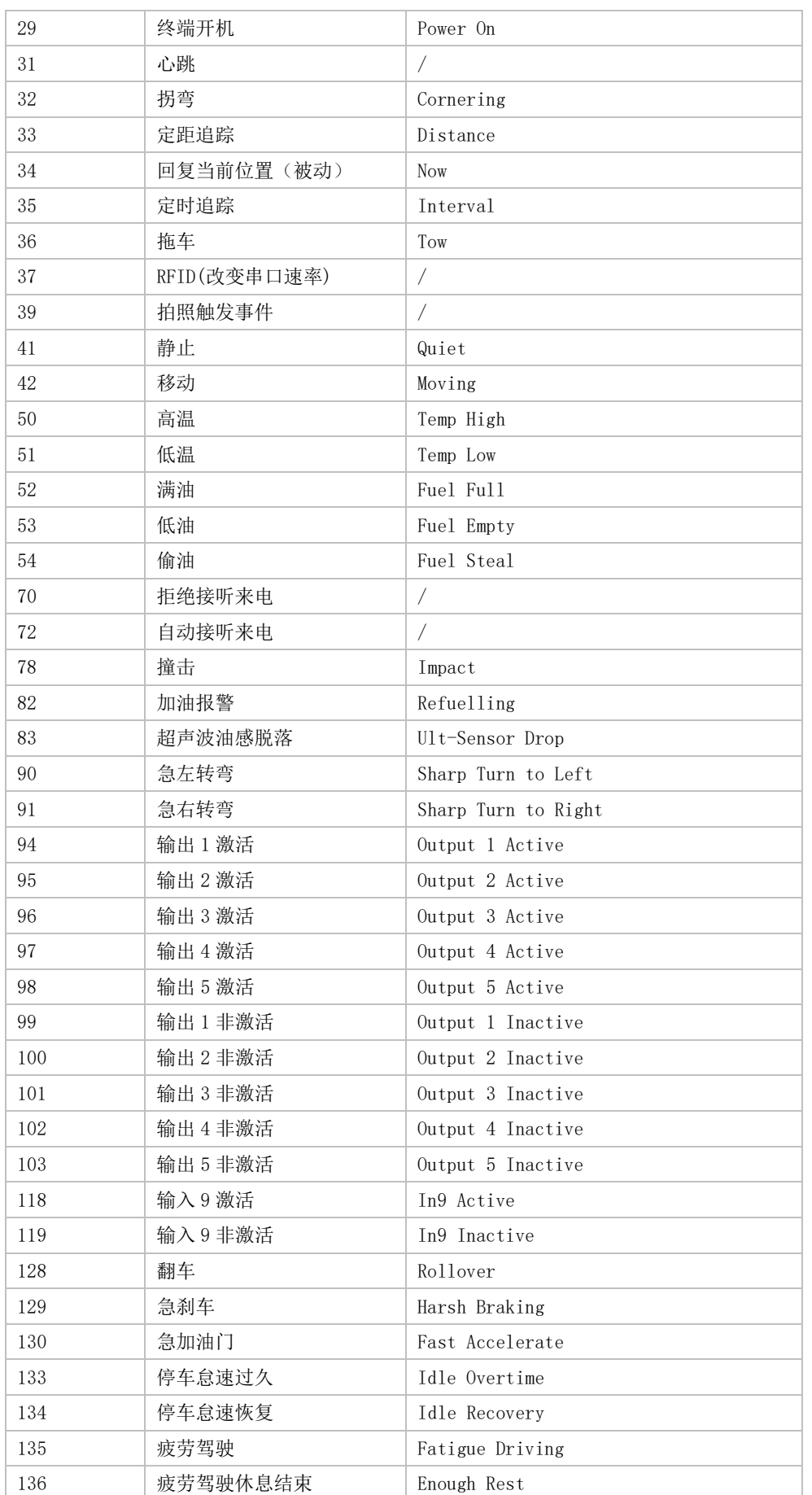

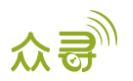

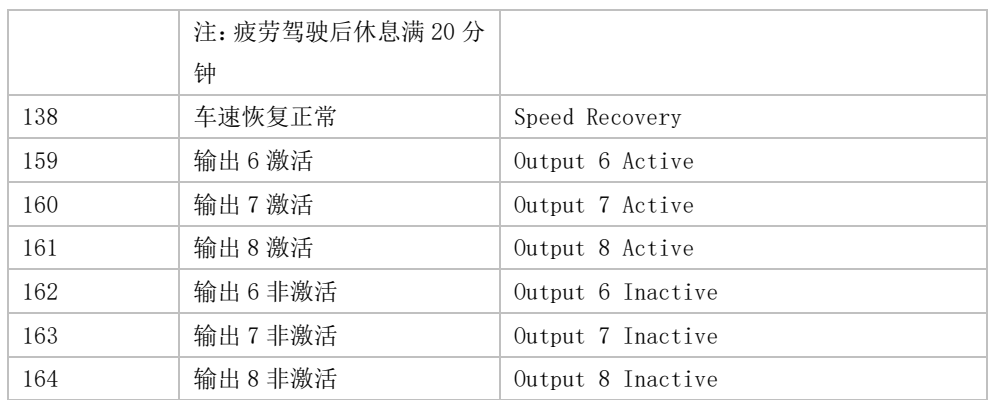

# <span id="page-14-0"></span>2 指令列表

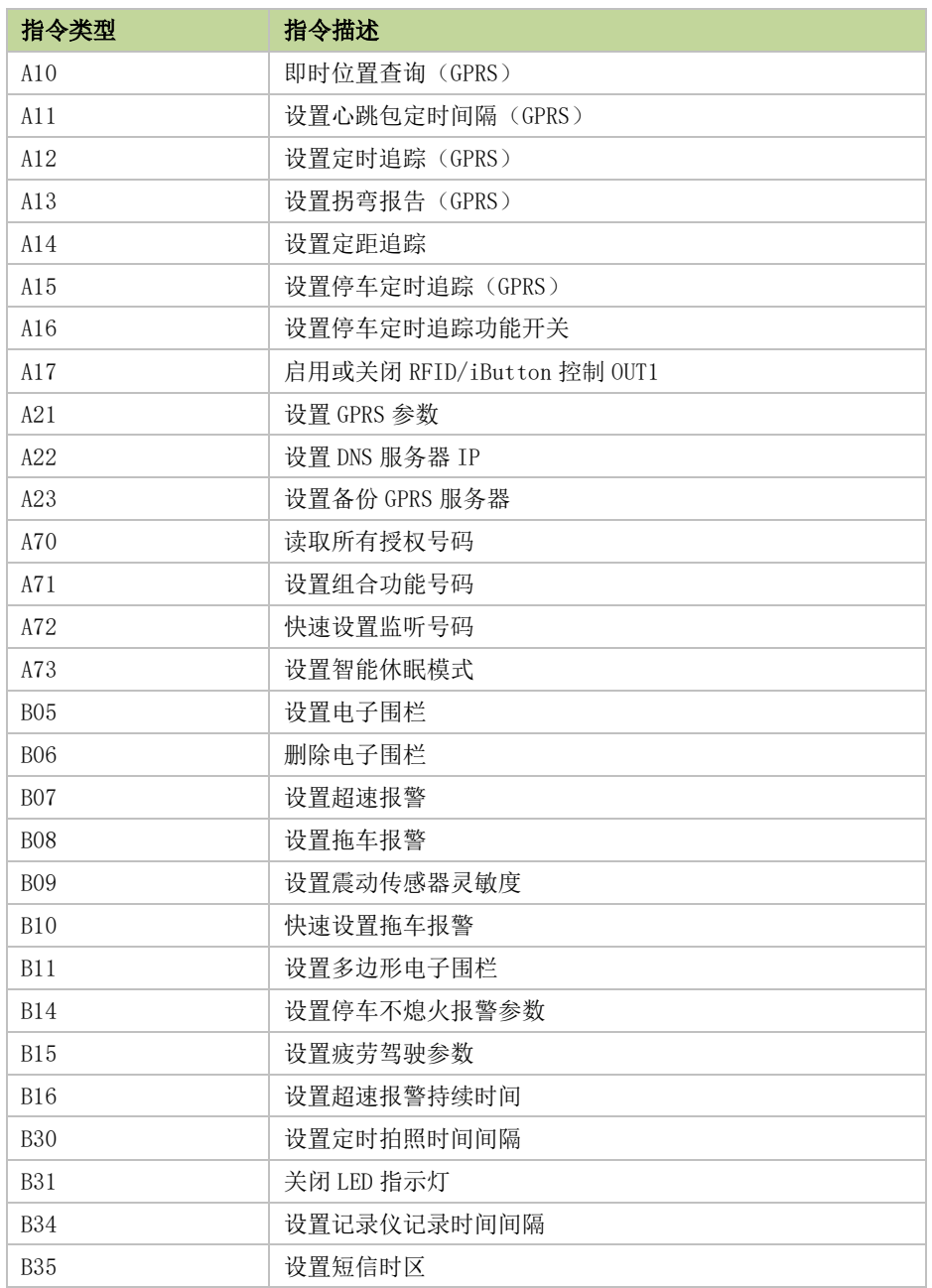

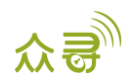

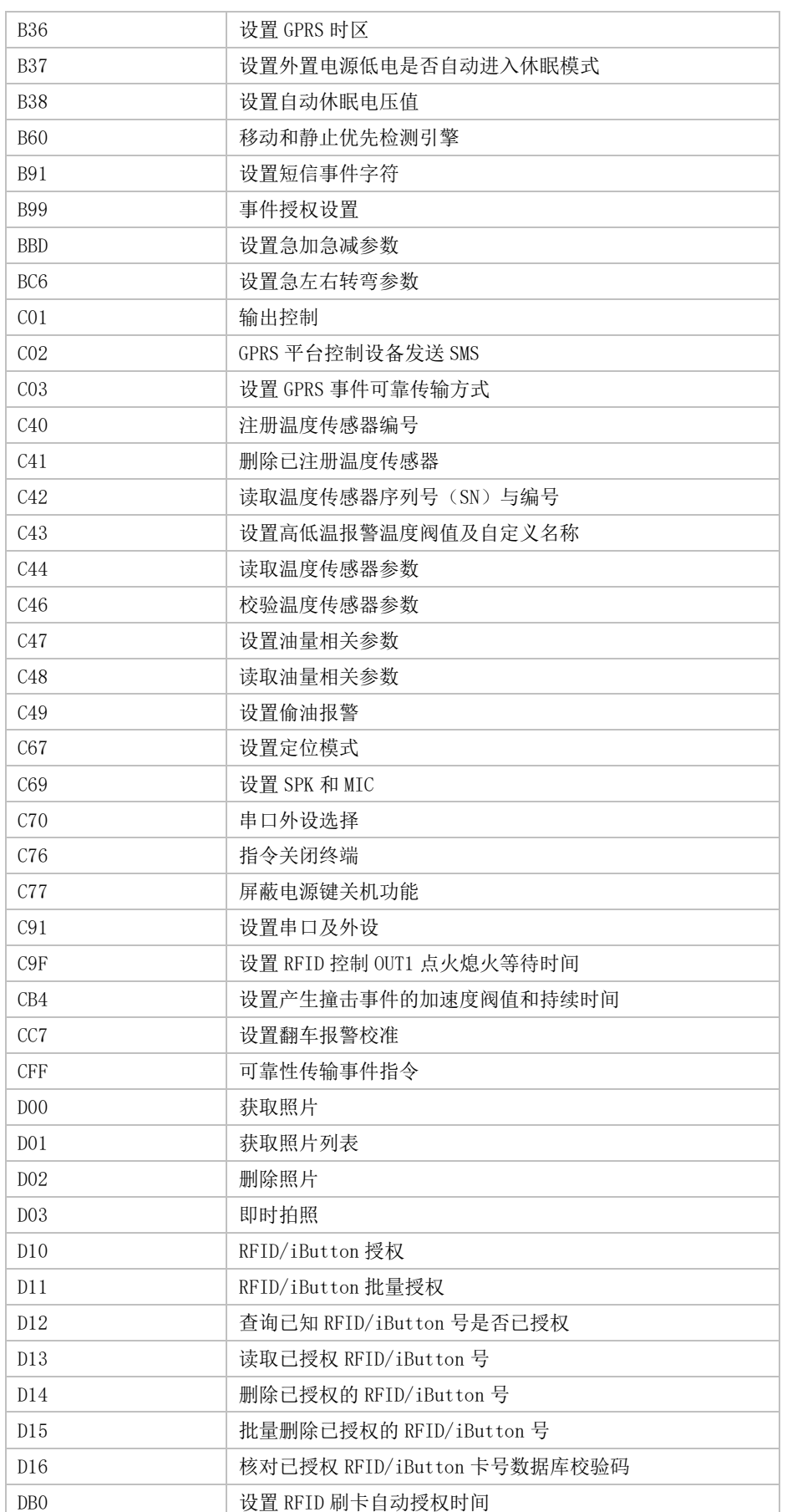

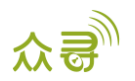

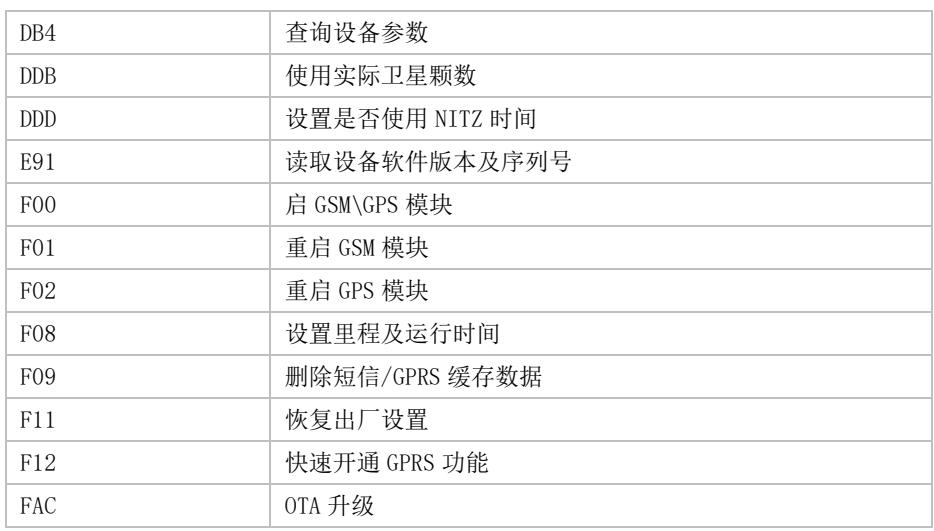

# <span id="page-16-0"></span>3 指令详细描述

#### <span id="page-16-1"></span>3.1 即时位置查询 (GPRS)– A10

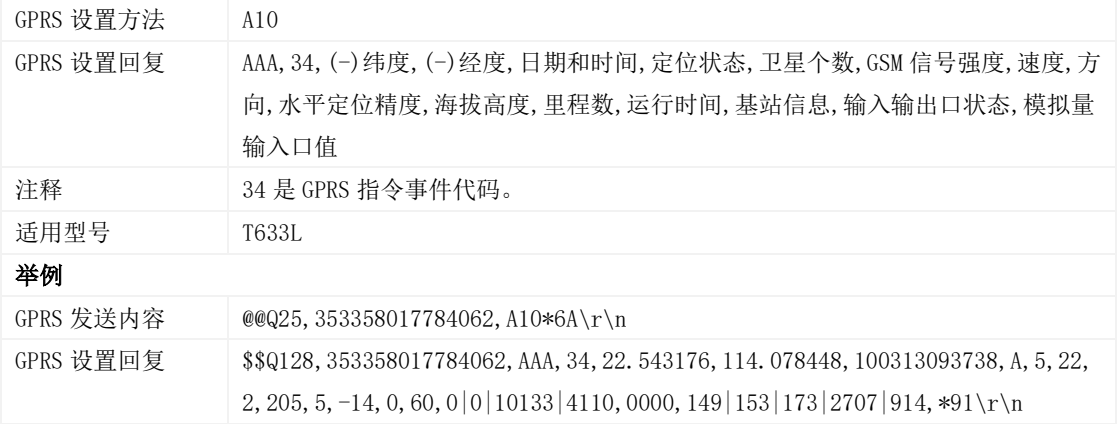

## <span id="page-16-2"></span>3.2 设置心跳包定时间隔 (GPRS)– A11

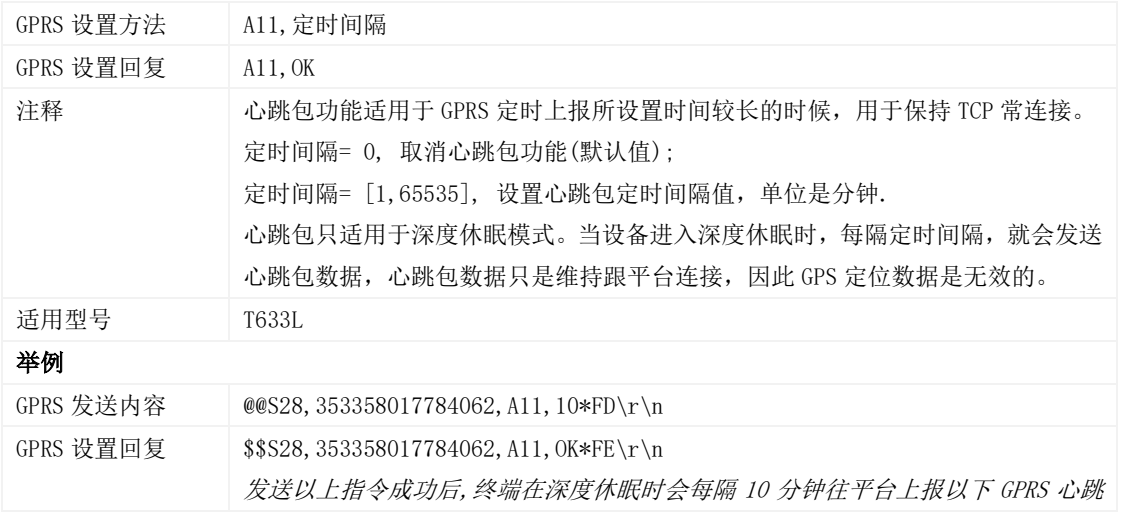

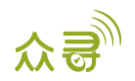

包

\$\$a131,353358017784062,AAA,31,22.913458,114.083183,080229123628,V,9,23, 21,83,1,18,1350,127,0|0|10133|4110,0000,169|181|184|2714|919,\*60

## <span id="page-17-0"></span>3.3 设置定时追踪 (GPRS)– A12

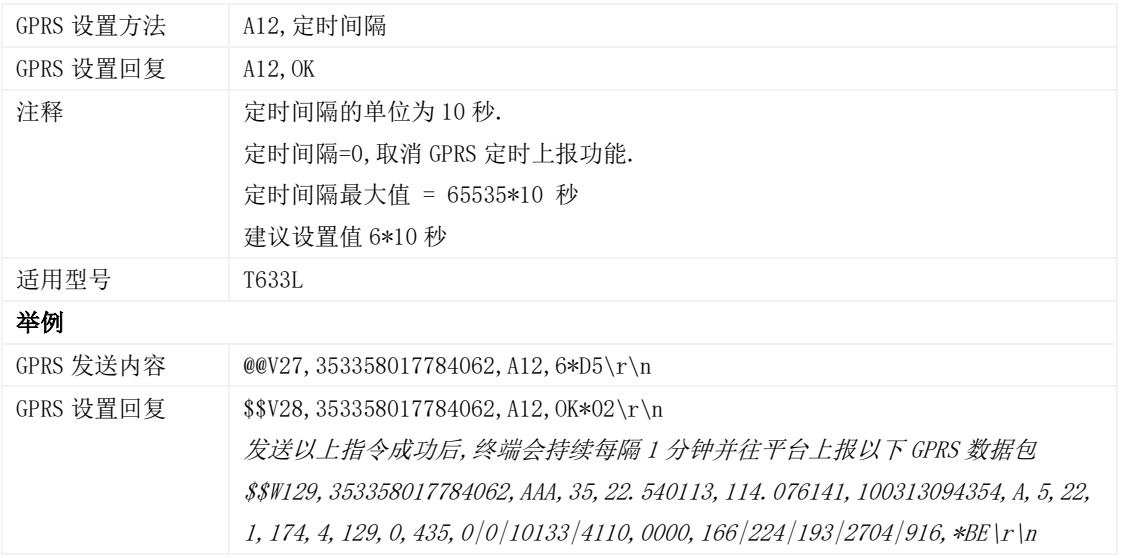

#### <span id="page-17-1"></span>3.4 设置拐弯报告(GPRS)– A13

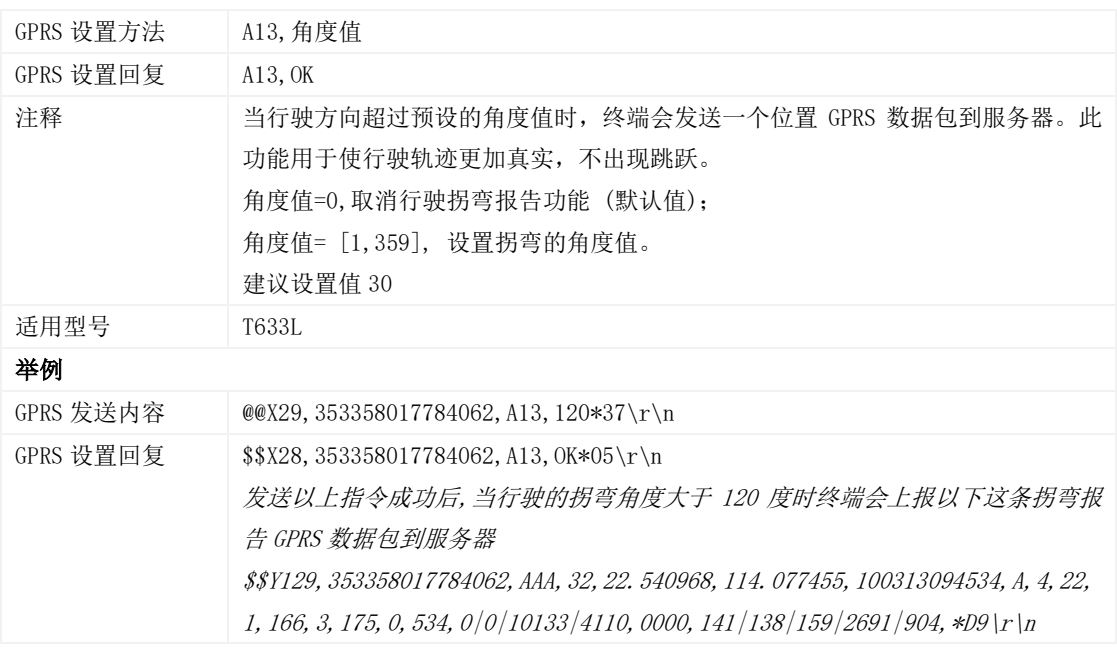

#### <span id="page-17-2"></span>3.5 设置定距追踪– A14

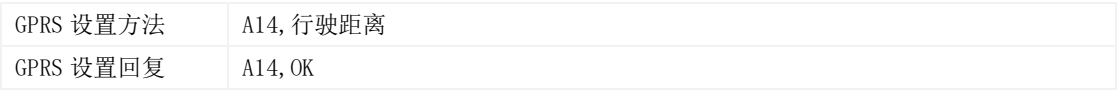

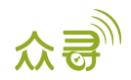

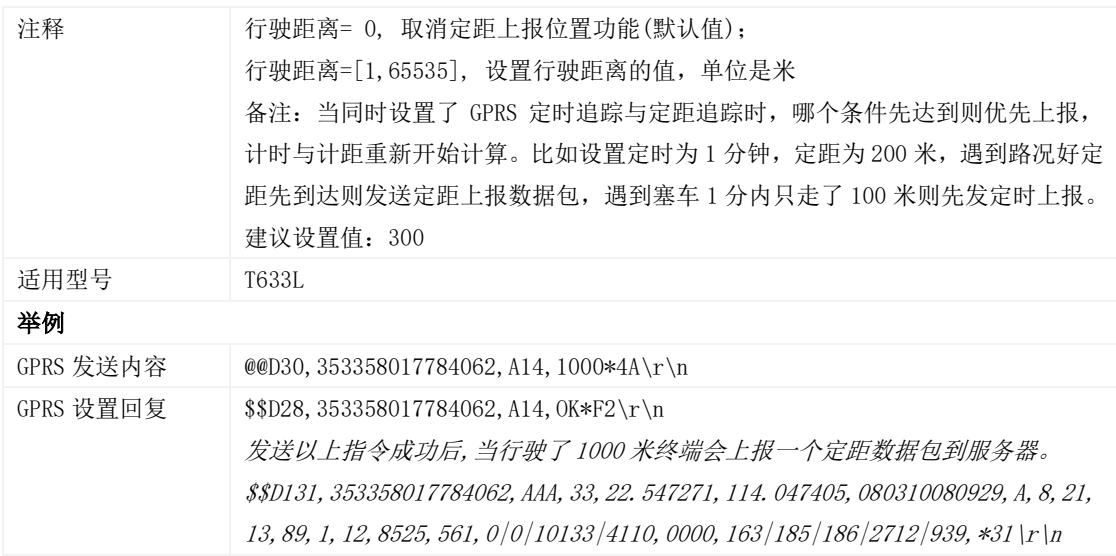

## <span id="page-18-0"></span>3.6 设置停车定时追踪(GPRS) – A15

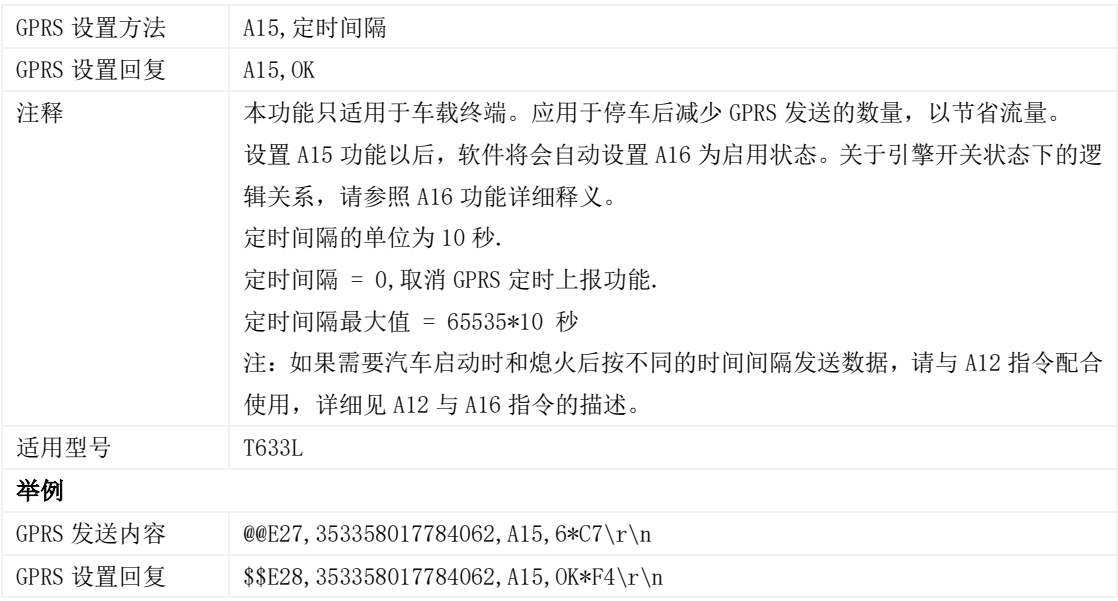

## <span id="page-18-1"></span>3.7 设置停车定时追踪功能开关(GPRS) – A16

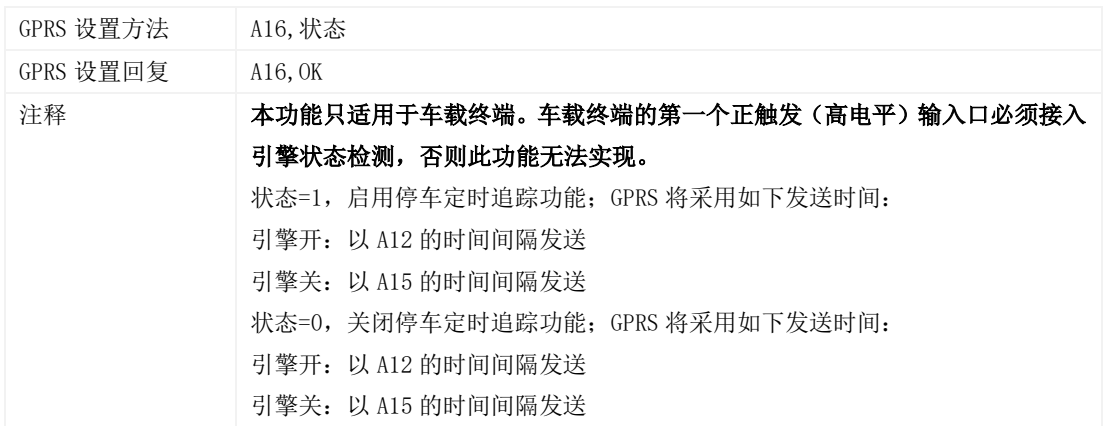

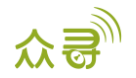

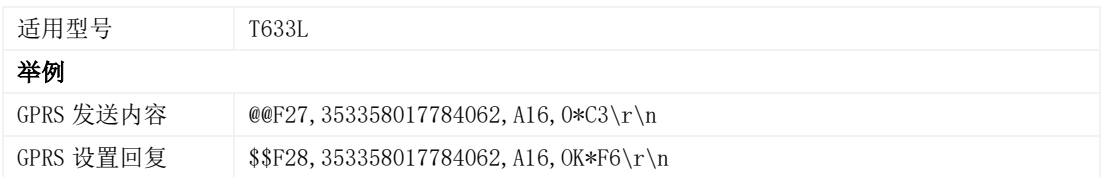

### <span id="page-19-0"></span>3.8 启用或关闭 RFID/iButton 控制 OUT1 – A17

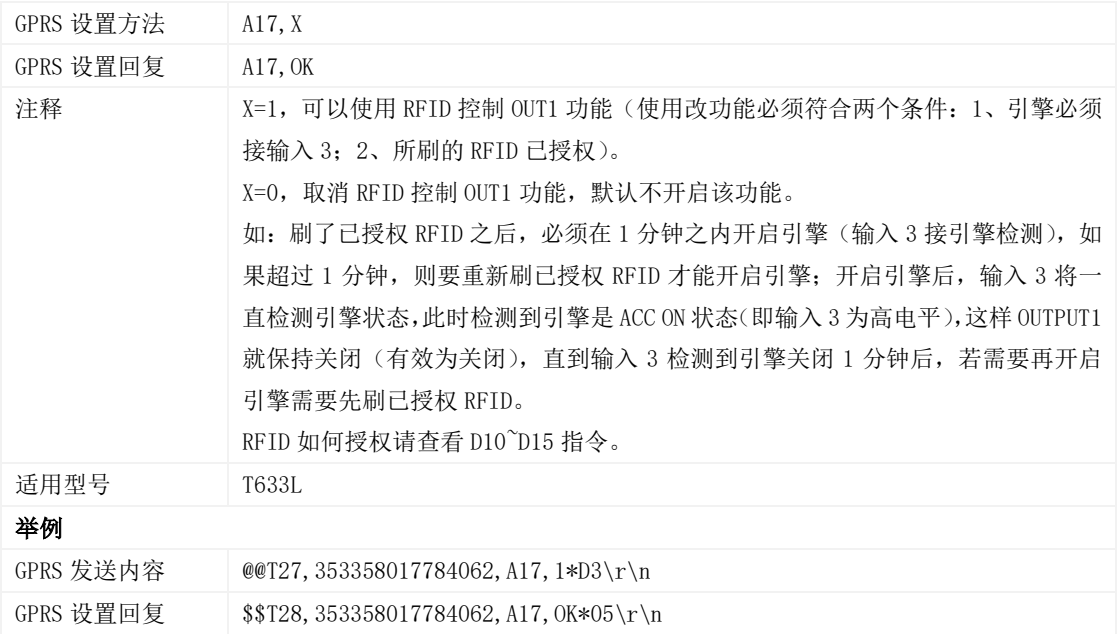

#### <span id="page-19-1"></span>3.9 设置 GPRS 参数 – A21

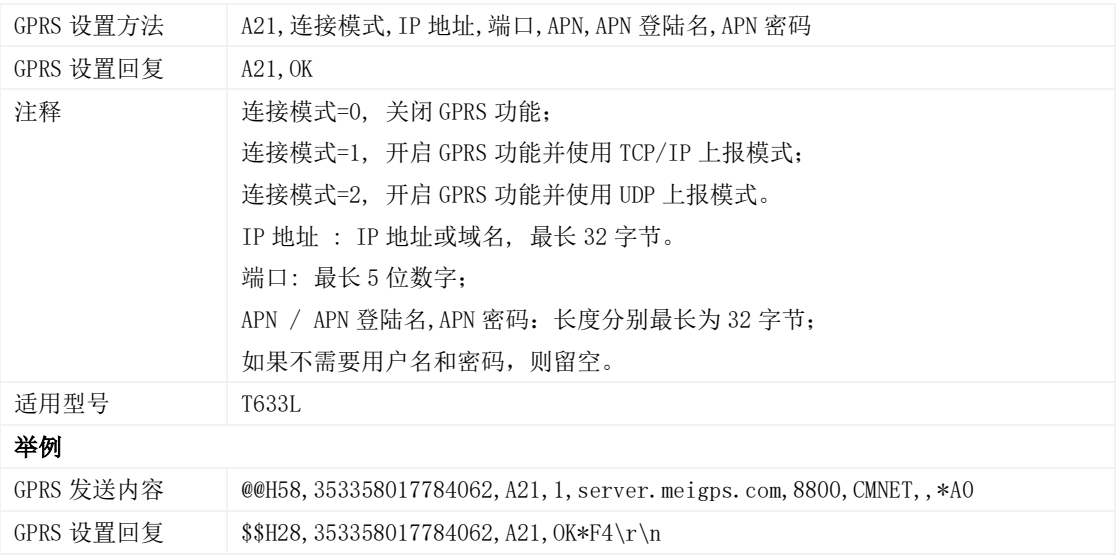

#### <span id="page-19-2"></span>3.10 设置 DNS 服务器 IP – A22

GPRS 设置方法 A22, DNS 服务器 IP

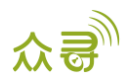

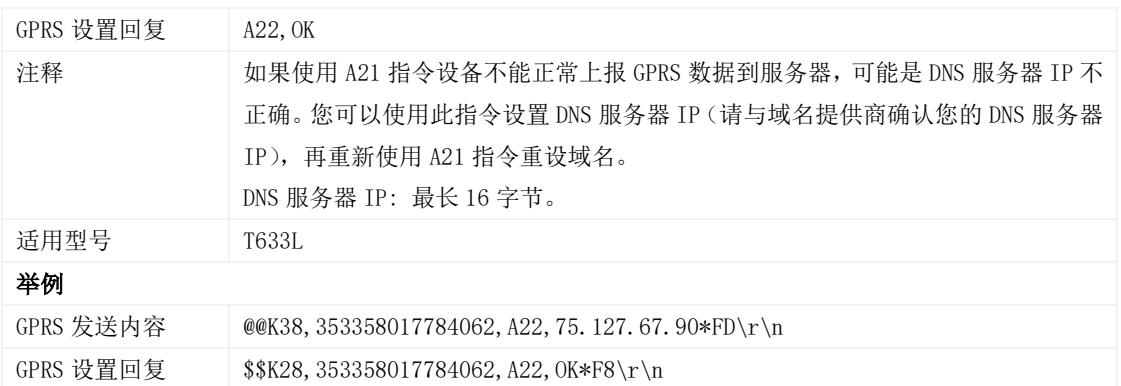

## <span id="page-20-0"></span>3.11 设置备份 GPRS 服务器 – A23

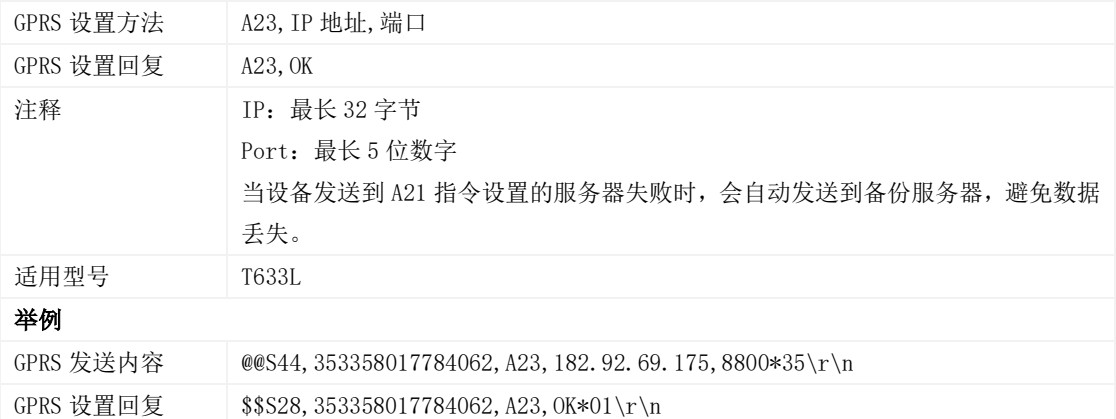

#### <span id="page-20-1"></span>3.12 读取所有授权号码– A70

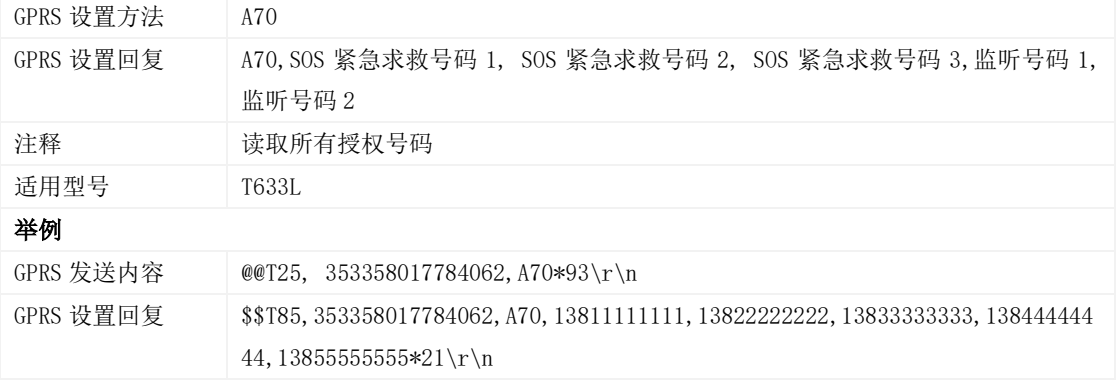

# <span id="page-20-2"></span>3.13 设置组合功能号码– A71

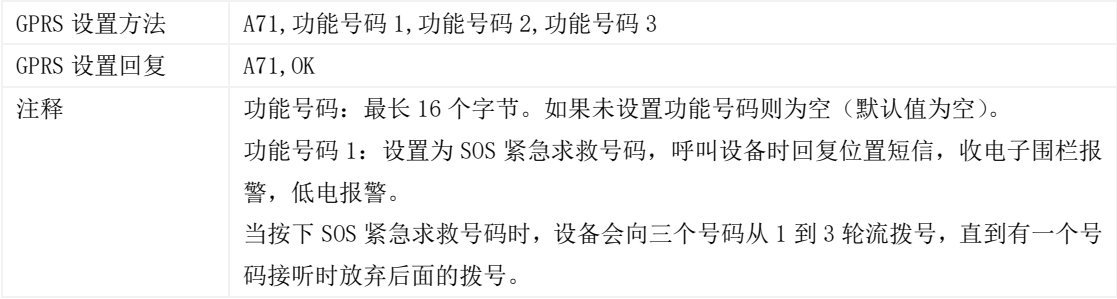

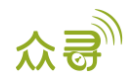

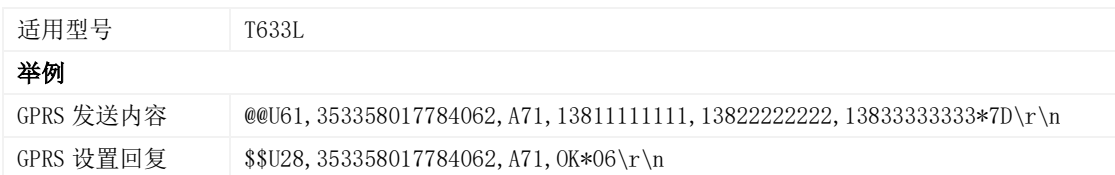

#### <span id="page-21-0"></span>3.14 快速设置监听号码– A72

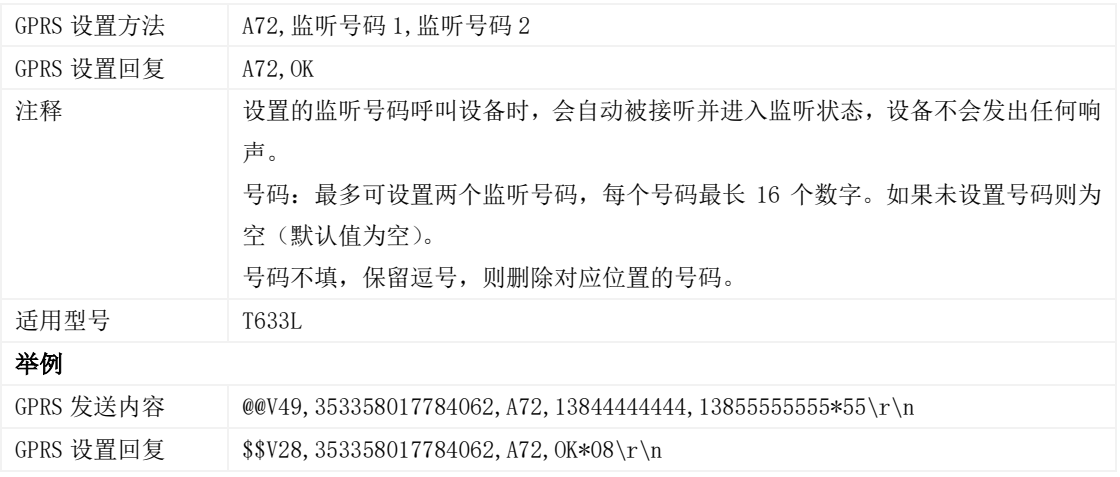

## <span id="page-21-1"></span>3.15 设置智能休眠模式 – A73

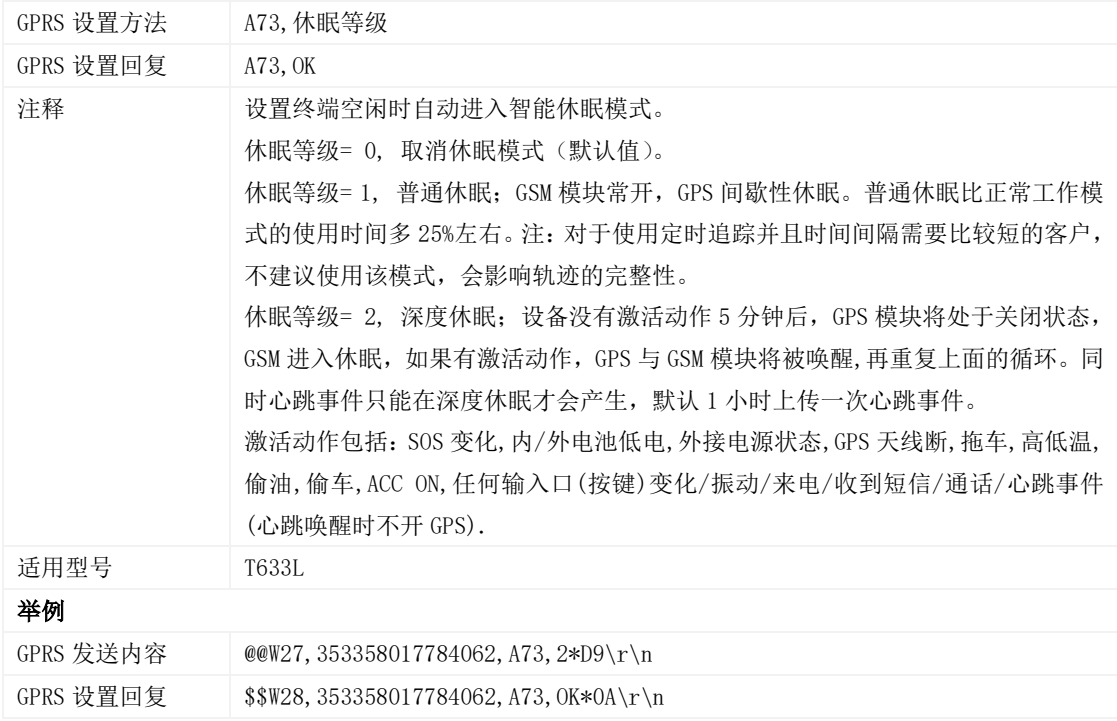

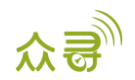

#### <span id="page-22-0"></span>3.16 设置电子围栏 – B05

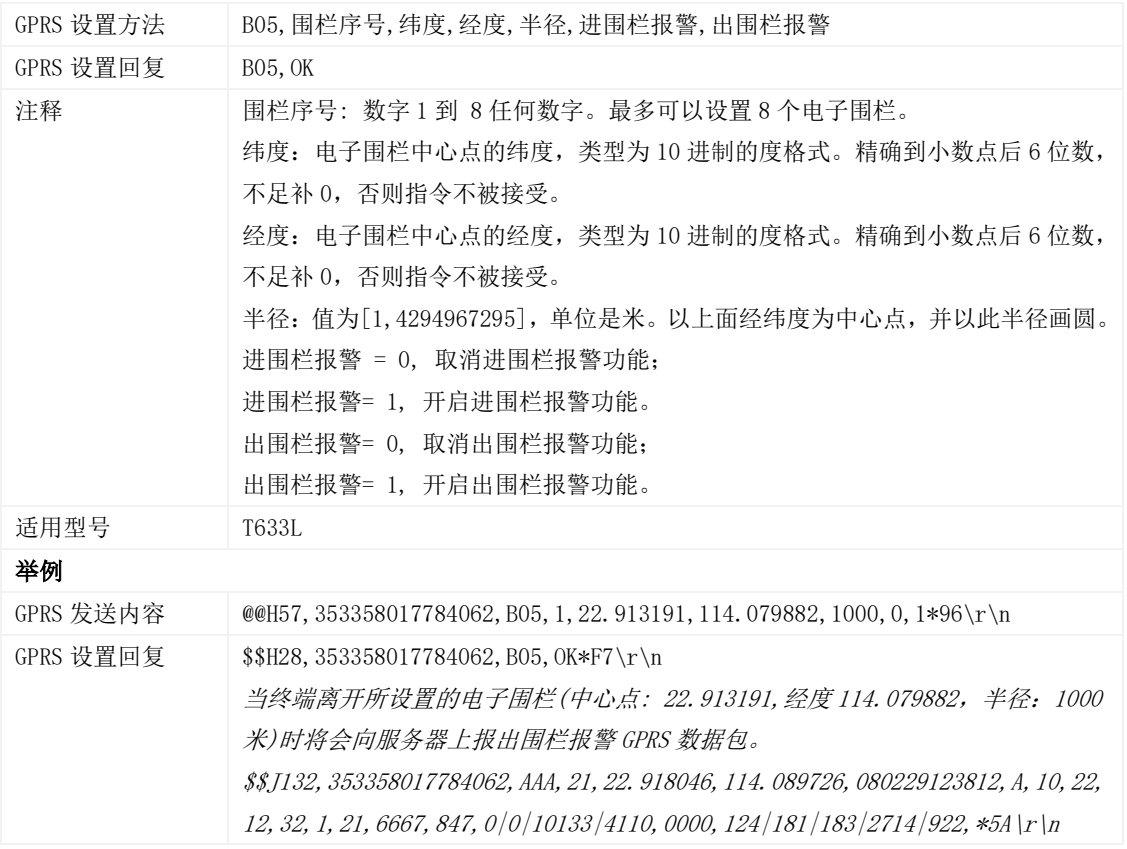

## <span id="page-22-1"></span>3.17 删除电子围栏 – B06

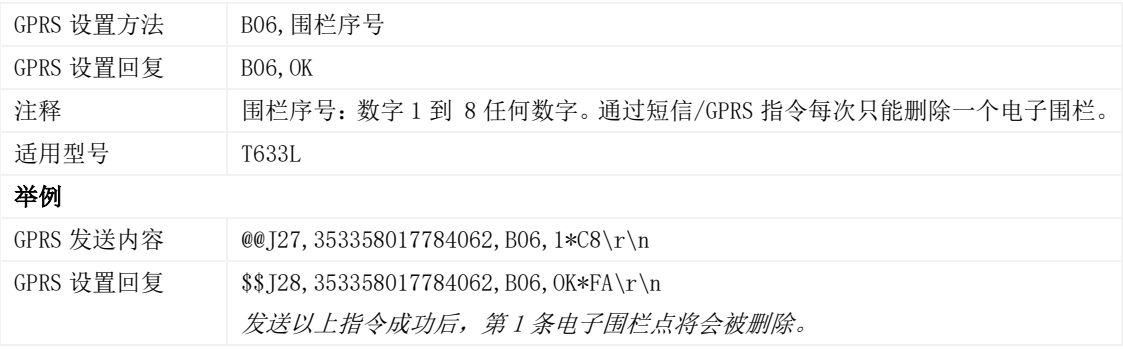

#### <span id="page-22-2"></span>3.18 设置超速报警 – B07

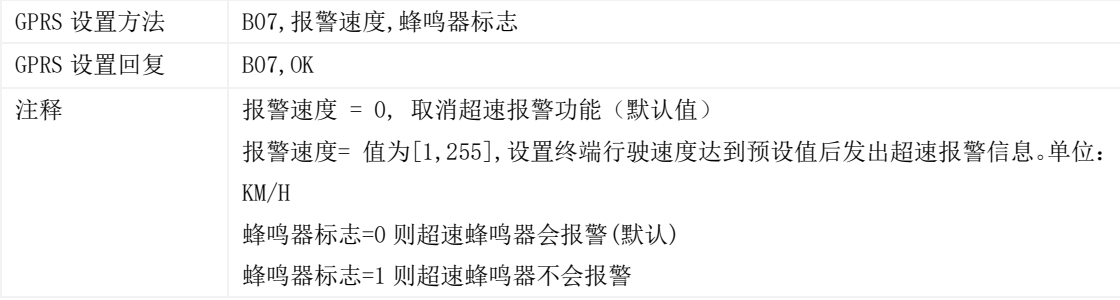

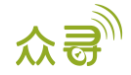

MEITRACK\_T633L\_GPRS\_通讯协议

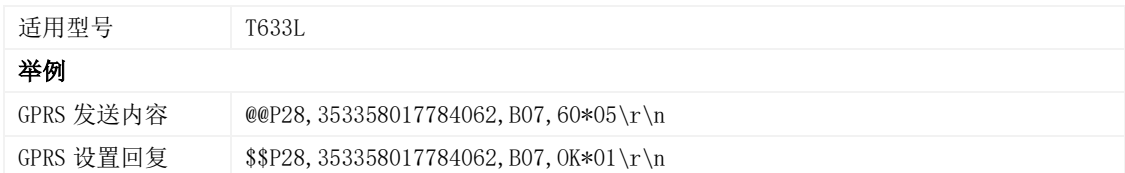

## <span id="page-23-0"></span>3.19 设置拖车报警 – B08

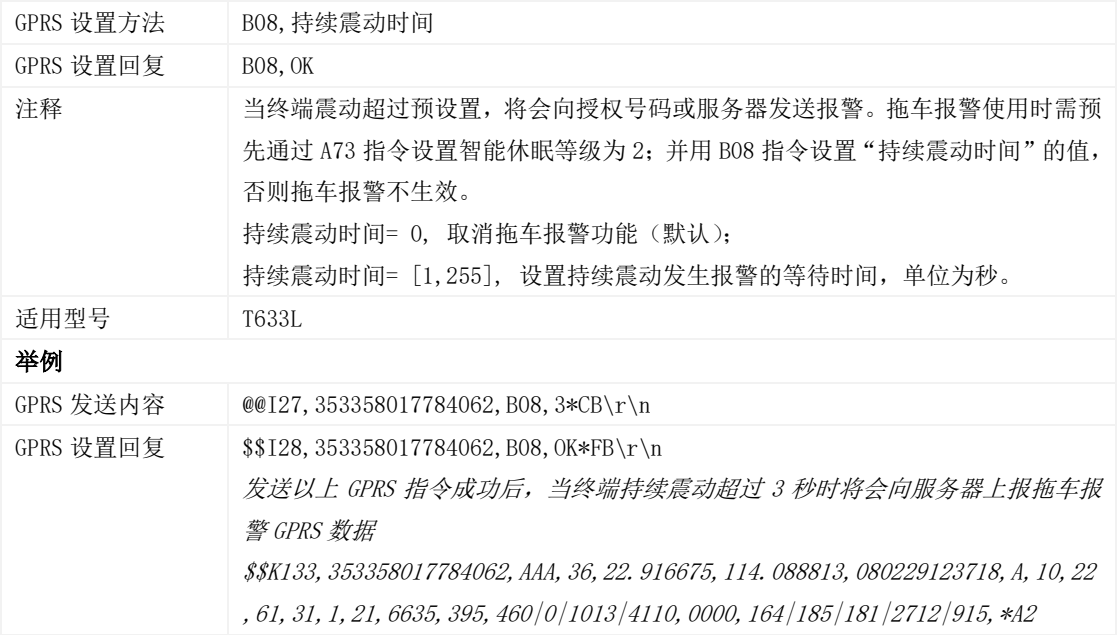

#### <span id="page-23-1"></span>3.20 设置震动传感器灵敏度 – B09

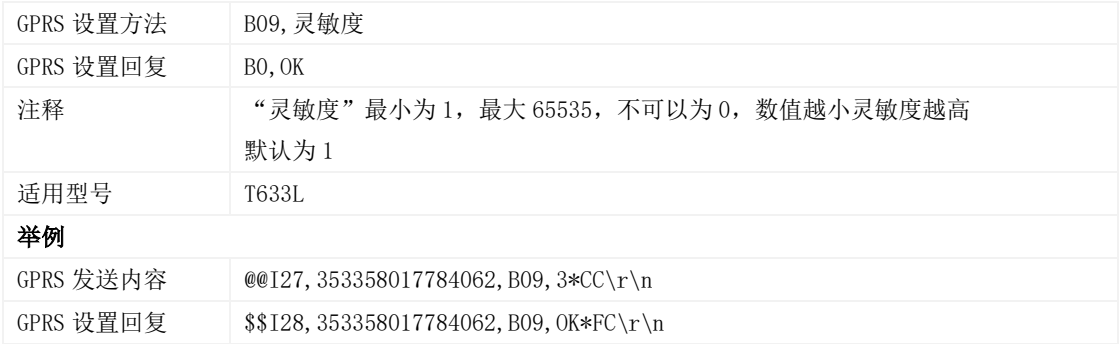

#### <span id="page-23-2"></span>3.21 快速设置拖车报警 – B10

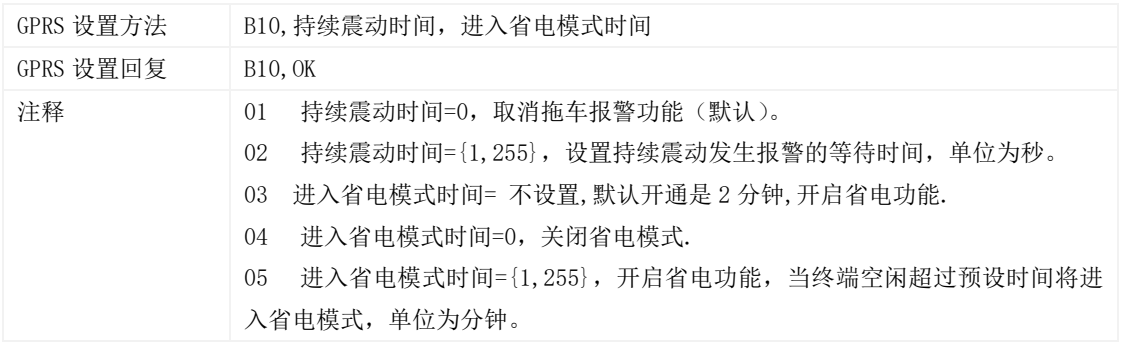

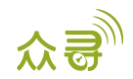

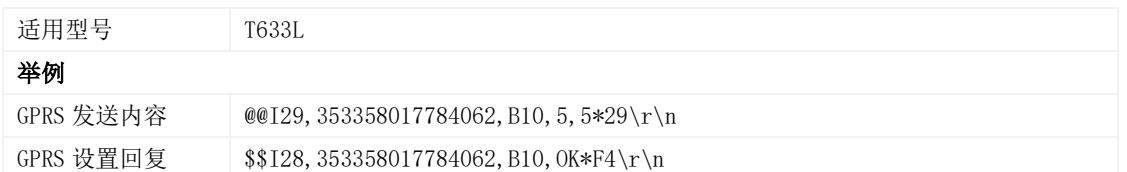

# <span id="page-24-0"></span>3.22 设置多边形电子围栏 – B11

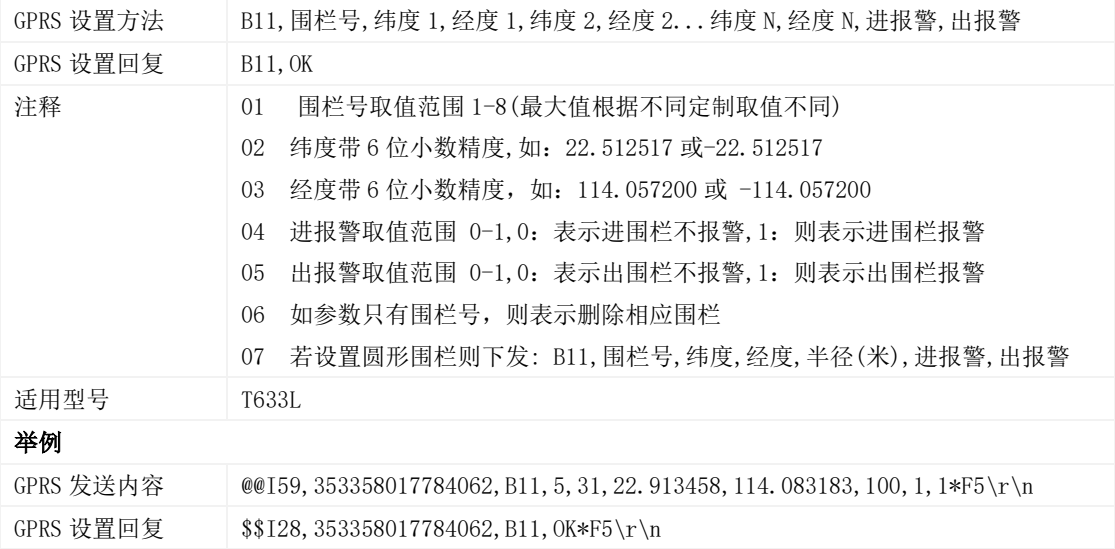

#### <span id="page-24-1"></span>3.23 设置停车不熄火报警参数 – B14

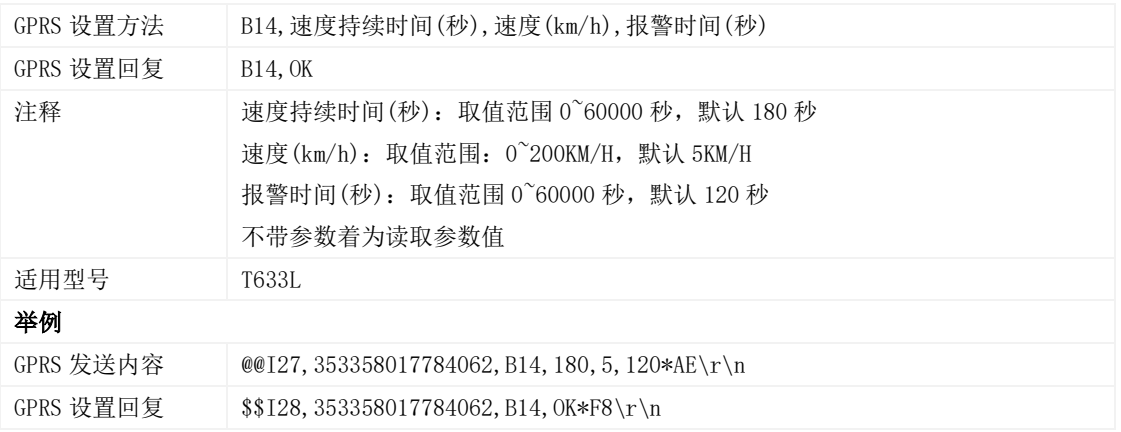

#### <span id="page-24-2"></span>3.24 设置疲劳驾驶参数 – B15

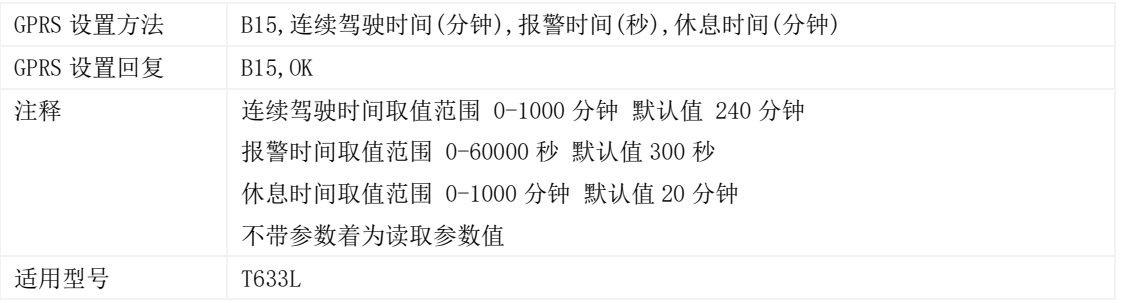

#### 举例

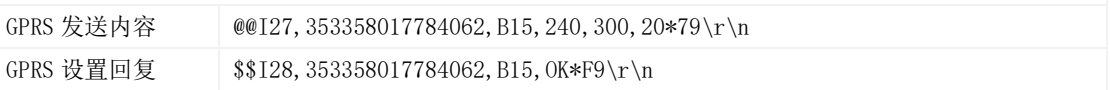

#### <span id="page-25-0"></span>3.25 设置超速报警持续时间 – B16

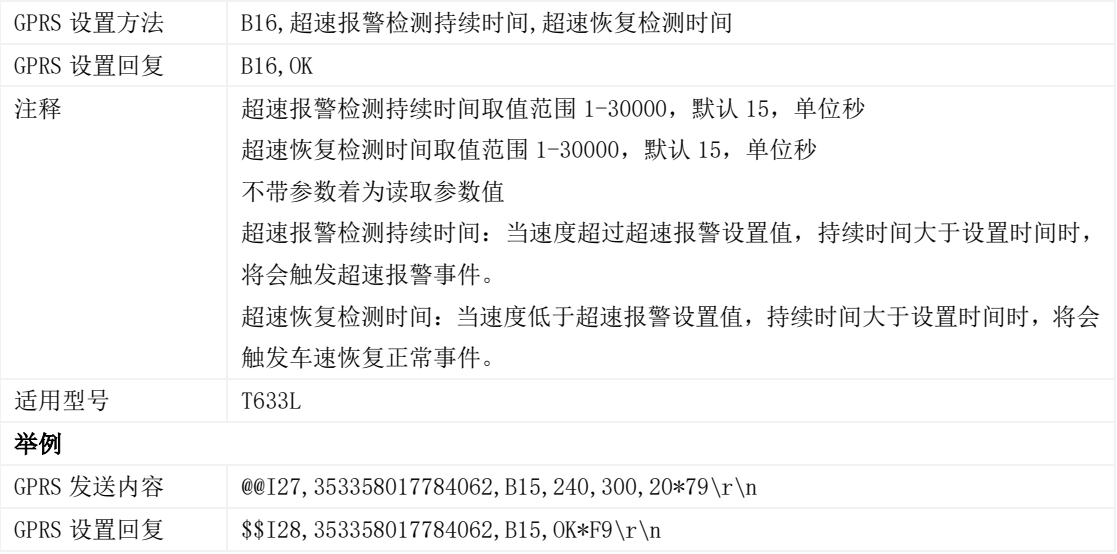

## <span id="page-25-1"></span>3.26 设置定时拍照时间间隔– B30

![](_page_25_Picture_257.jpeg)

# <span id="page-25-2"></span>3.27 关闭 LED 指示灯– B31

![](_page_25_Picture_258.jpeg)

![](_page_26_Picture_0.jpeg)

#### <span id="page-26-0"></span>3.28 设置记录仪记录时间间隔 – B34

![](_page_26_Picture_290.jpeg)

#### <span id="page-26-1"></span>3.29 设置短信时区 – B35

![](_page_26_Picture_291.jpeg)

#### <span id="page-26-2"></span>3.30 设置 GPRS 时区– B36

![](_page_26_Picture_292.jpeg)

![](_page_27_Picture_1.jpeg)

#### <span id="page-27-0"></span>3.31 关闭自动休眠功能– B37

![](_page_27_Picture_266.jpeg)

#### <span id="page-27-1"></span>3.32 设置自动休眠电压值– B38

![](_page_27_Picture_267.jpeg)

### <span id="page-27-2"></span>3.33 移动和静止优先检测引擎 –B60

![](_page_27_Picture_268.jpeg)

## <span id="page-27-3"></span>3.34 设置短信事件字符 – B91

![](_page_27_Picture_269.jpeg)

![](_page_28_Picture_402.jpeg)

## <span id="page-28-0"></span>3.35 事件授权设置–B99

![](_page_28_Picture_403.jpeg)

![](_page_29_Picture_0.jpeg)

#### <span id="page-29-0"></span>3.36 设置急减急减参数 –BBD

![](_page_29_Picture_342.jpeg)

#### <span id="page-29-1"></span>3.37 设置急左右转弯 –BC6

![](_page_29_Picture_343.jpeg)

#### <span id="page-29-2"></span>3.38 输出控制 – C01

![](_page_29_Picture_344.jpeg)

![](_page_30_Picture_0.jpeg)

![](_page_30_Picture_285.jpeg)

## <span id="page-30-0"></span>3.39 GPRS 平台控制设备发送 SMS – C02

![](_page_30_Picture_286.jpeg)

## <span id="page-30-1"></span>3.40 设置 GPRS 事件可靠传输方式 – C03

![](_page_30_Picture_287.jpeg)

![](_page_31_Picture_0.jpeg)

#### <span id="page-31-0"></span>3.41 注册温度传感器编号– C40

![](_page_31_Picture_439.jpeg)

## <span id="page-31-1"></span>3.42 删除已注册温度传感器– C41

![](_page_31_Picture_440.jpeg)

![](_page_32_Picture_0.jpeg)

## <span id="page-32-0"></span>3.43 读取温度传感器序列号(SN)与编号– C42

![](_page_32_Picture_484.jpeg)

#### <span id="page-32-1"></span>3.44 设置高低温报警温度阀值及自定义名称– C43

![](_page_32_Picture_485.jpeg)

#### <span id="page-32-2"></span>3.45 读取温度传感器参数– C44

![](_page_32_Picture_486.jpeg)

![](_page_33_Picture_1.jpeg)

![](_page_33_Picture_354.jpeg)

## <span id="page-33-0"></span>3.46 校验温度传感器参数– C46

![](_page_33_Picture_355.jpeg)

#### <span id="page-33-1"></span>3.47 设置油量相关参数–C47

![](_page_33_Picture_356.jpeg)

![](_page_34_Picture_1.jpeg)

![](_page_34_Picture_307.jpeg)

#### <span id="page-34-0"></span>3.48 读取油量相关参数–C48

![](_page_34_Picture_308.jpeg)

## <span id="page-34-1"></span>3.49 设置偷油报警– C49

![](_page_34_Picture_309.jpeg)

#### <span id="page-34-2"></span>3.50 设置定位模式– C67

GPRS 设置方法 C67,定位模式

![](_page_35_Picture_0.jpeg)

![](_page_35_Picture_273.jpeg)

## <span id="page-35-0"></span>3.51 设置 SPK 和 MIC– C69

![](_page_35_Picture_274.jpeg)

## <span id="page-35-1"></span>3.52 RS232 串口外设选择– C70

![](_page_35_Picture_275.jpeg)

![](_page_36_Picture_0.jpeg)

![](_page_36_Picture_280.jpeg)

## <span id="page-36-0"></span>3.53 指令关闭终端– C76

![](_page_36_Picture_281.jpeg)

## <span id="page-36-1"></span>3.54 设置屏蔽电源按键的关机功能– C77

![](_page_36_Picture_282.jpeg)

## <span id="page-36-2"></span>3.55 选择串口及外设– C91

![](_page_36_Picture_283.jpeg)

![](_page_37_Picture_1.jpeg)

GPRS 设置回复 \$\$P28,353358017784062,C91,0K\*03\r\n

#### <span id="page-37-0"></span>3.56 设置 RFID 控制 OUT1 点火熄火等待时间– C9F

![](_page_37_Picture_290.jpeg)

#### <span id="page-37-1"></span>3.57 设置产生撞击事件的加速度阀值和持续时间– CB4

![](_page_37_Picture_291.jpeg)

#### <span id="page-37-2"></span>3.58 设置翻车报警校准– CC7

![](_page_37_Picture_292.jpeg)

## <span id="page-37-3"></span>3.59 可靠性传输指令 –CFF

![](_page_37_Picture_293.jpeg)

![](_page_38_Picture_1.jpeg)

机器用 CFF 上传方式上传时,发送 CFF, FFFF 并且数据包号和机器上传的包号一样, 就可以删除所有 Buffer CFF 一般用于配合 UDP 链接方式发送数据,以确保服务器已接收到所发送的数据;

## <span id="page-38-0"></span>3.60 获取照片 – D00

![](_page_38_Picture_320.jpeg)

#### <span id="page-38-1"></span>3.61 获取照片列表– D01

![](_page_38_Picture_321.jpeg)

![](_page_39_Picture_0.jpeg)

#### <span id="page-39-0"></span>3.62 删除照片– D02

![](_page_39_Picture_312.jpeg)

#### <span id="page-39-1"></span>3.63 即时拍照 – D03

![](_page_39_Picture_313.jpeg)

#### <span id="page-39-2"></span>3.64 RFID/iButton 授权 – D10

![](_page_39_Picture_314.jpeg)

## <span id="page-39-3"></span>3.65 RFID/iButton 批量授权 –D11

![](_page_39_Picture_315.jpeg)

![](_page_40_Picture_0.jpeg)

![](_page_40_Picture_396.jpeg)

#### <span id="page-40-0"></span>3.66 查询已知 RFID/iButton 号是否已授权 – D12

![](_page_40_Picture_397.jpeg)

## <span id="page-40-1"></span>3.67 读取已授权 RFID/iButton 号 – D13

![](_page_40_Picture_398.jpeg)

#### <span id="page-40-2"></span>3.68 删除已授权的 RFID/iButton 号–D14

![](_page_40_Picture_399.jpeg)

![](_page_41_Picture_1.jpeg)

## <span id="page-41-0"></span>3.69 批量删除已授权的 RFID/iButton 号–D15

![](_page_41_Picture_309.jpeg)

## <span id="page-41-1"></span>3.70 核对已授权 RFID/iButton 卡号数据库校验码–D16

![](_page_41_Picture_310.jpeg)

## <span id="page-41-2"></span>3.71 设置 RFID 刷卡自动授权时间– DB0

![](_page_41_Picture_311.jpeg)

![](_page_42_Picture_1.jpeg)

#### <span id="page-42-0"></span>3.72 查询设备参数– DB4

![](_page_42_Picture_312.jpeg)

## <span id="page-42-1"></span>3.73 使用实际卫星颗数– DDB

![](_page_42_Picture_313.jpeg)

## <span id="page-42-2"></span>3.74 设置是否使用 NITZ 时间– DDD

![](_page_42_Picture_314.jpeg)

![](_page_43_Picture_0.jpeg)

#### 举例

![](_page_43_Picture_270.jpeg)

## <span id="page-43-0"></span>3.75 读取设备软件版本及序列号 – E91

![](_page_43_Picture_271.jpeg)

# <span id="page-43-1"></span>3.76 重启 GSM\GPS 模块 – F00

![](_page_43_Picture_272.jpeg)

## <span id="page-43-2"></span>3.77 重启 GSM 模块 – F01

![](_page_43_Picture_273.jpeg)

## <span id="page-43-3"></span>3.78 重启 GPS 模块 – F02

![](_page_43_Picture_274.jpeg)

![](_page_44_Picture_1.jpeg)

#### <span id="page-44-0"></span>3.79 设置里程及运行时间– F08

![](_page_44_Picture_288.jpeg)

## <span id="page-44-1"></span>3.80 删除短信/GPRS 缓存数据– F09

![](_page_44_Picture_289.jpeg)

## <span id="page-44-2"></span>3.81 恢复出厂设置– F11

![](_page_44_Picture_290.jpeg)

## <span id="page-44-3"></span>**3.82** OTA 升级**– FAC**

![](_page_44_Picture_291.jpeg)

![](_page_45_Picture_1.jpeg)

如果您有其他疑问,请发邮件到[info@meitrack.com](mailto:info@meitrack.com),我们将竭诚为您服务。